Dell Latitude E5530 Ägarens handbok

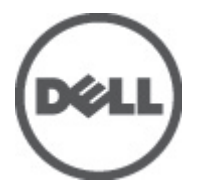

Regleringsmodell: P28G Regleringstyp: P28G001

# Innehåll

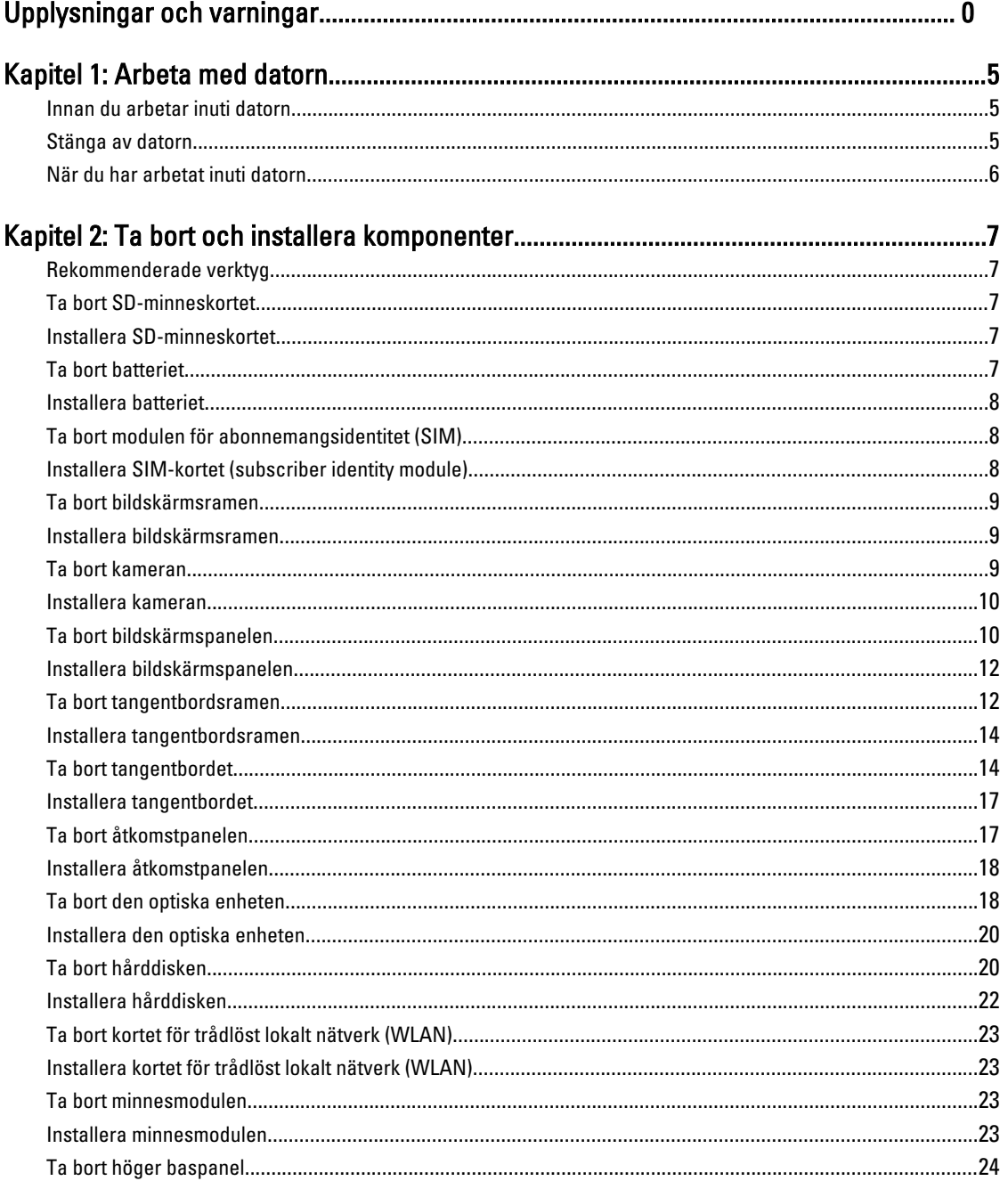

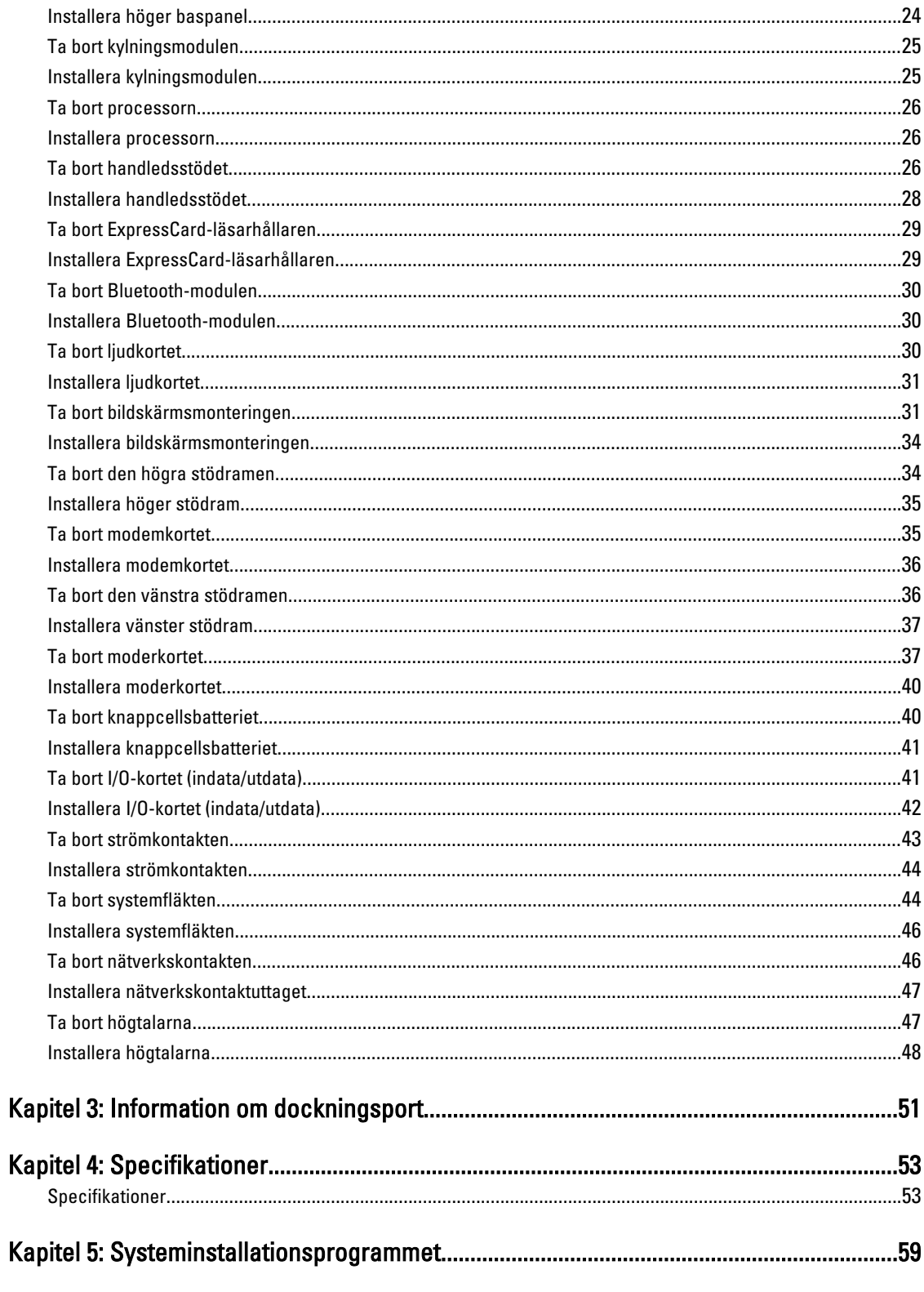

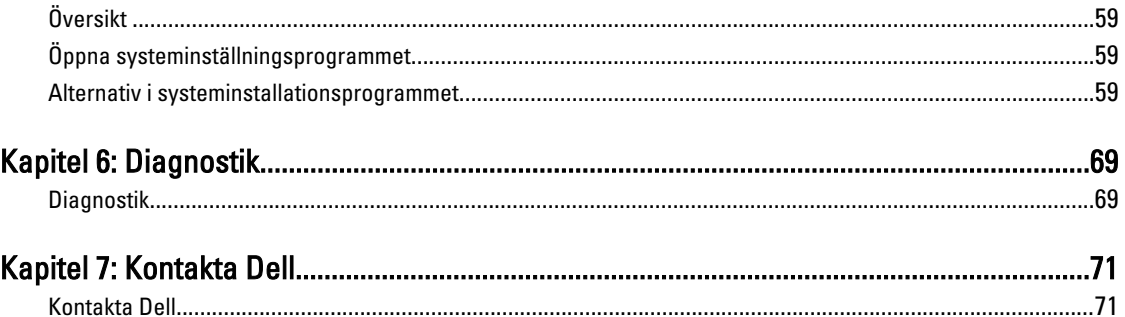

## <span id="page-4-0"></span>Arbeta med datorn

#### Innan du arbetar inuti datorn

Följ säkerhetsanvisningarna nedan för att skydda dig och datorn mot potentiella skador. Om inget annat anges förutsätts i varje procedur i det här dokumentet att följande villkor har uppfyllts:

- Du har läst säkerhetsinformationen som medföljde datorn.
- En komponent kan ersättas eller om du köper den separat monteras i omvänd ordning jämfört med borttagningsproceduren.

VARNING: Innan du gör något arbete i datorn ska du läsa säkerhetsanvisningarna som medföljde datorn. Mer säkerhetsinformation finns på hemsidan för regelefterlevnad på www.dell.com/regulatory\_compliance .

CAUTION: Många reparationer får endast utföras av en behörig tekniker. Du bör bara felsöka och utföra enkla reparationer som beskrivs i produktdokumentationen eller enligt instruktionerna från supportteamet online eller per telefon. Skada som uppstår p.g.a. service som inte godkänts av Dell täcks inte av garantin. Läs och följ säkerhetsanvisningarna som medföljer produkten.

CAUTION: Undvik elektrostatiska urladdningar genom att jorda dig. Använd ett antistatarmband eller vidrör en omålad metallyta (till exempel en kontakt på datorns baksida) med jämna mellanrum.

CAUTION: Hantera komponenter och kort varsamt. Rör inte komponenterna eller kontakterna på ett kort. Håll kortet i kanterna eller i metallfästet. Håll alltid en komponent, t.ex. en processor, i kanten och aldrig i stiften.

CAUTION: När du kopplar bort en kabel ska du alltid dra i kontakten eller i dess dragflik, inte i själva kabeln. Vissa kablar har kontakter med låsflikar. Tryck i så fall in låsflikarna innan du kopplar ur kabeln. Dra isär kontakterna rakt ifrån varandra så att inga kontaktstift böjs. Se även till att båda kontakterna är korrekt inriktade innan du kopplar in kabeln.

OBS: Färgen på datorn och vissa komponenter kan skilja sig från dem som visas i det här dokumentet. Ø

För att undvika att skada datorn ska du utföra följande åtgärder innan du börjar arbeta i den.

- 1. Se till att arbetsytan är ren och plan så att inte datorkåpan skadas.
- 2. Stäng av datorn (se Stänga av datorn).

#### CAUTION: Nätverkskablar kopplas först loss från datorn och sedan från nätverksenheten.

- 3. Koppla bort alla externa kablar från datorn.
- 4. Koppla loss datorn och alla anslutna enheter från eluttagen.
- 5. Tryck och håll ned strömbrytaren när datorn är urkopplad så att moderkortet jordas.
- 6. Ta bort kåpan.

CAUTION: Jorda dig genom att röra vid en omålad metallyta, till exempel metallen på datorns baksida, innan du vidrör något inuti datorn. Medan du arbetar bör du med jämna mellanrum röra vid en olackerad metallyta för att avleda statisk elektricitet som kan skada de inbyggda komponenterna.

#### Stänga av datorn

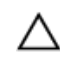

CAUTION: Undvik dataförlust genom att spara och stänga alla öppna filer och avsluta alla program innan du stänger av datorn.

- <span id="page-5-0"></span>1. Stäng av operativsystemet:
	- I Windows 7:

Klicka på Start och klicka sedan på Stäng av.

– I Windows Vista:

Klicka på Start <sup>og</sup> och klicka sedan på pilen i det nedre högra hörnet av Start-menyn (se bilden nedan) och klicka sedan på Stäng av.

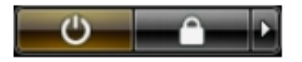

– I Windows XP:

Klicka på Start → Stäng av datorn → Stäng av . Datorn stängs av när operativsystemets avstängningsprocedur är klar.

2. Kontrollera att datorn och alla anslutna enheter är avstängda. Om inte datorn och de anslutna enheterna automatiskt stängdes av när du avslutade operativsystemet så håller du strömbrytaren intryckt i ungefär 6 sekunder för att stänga av dem.

#### När du har arbetat inuti datorn

När du har utfört utbytesprocedurerna ser du till att ansluta de externa enheterna, korten, kablarna osv. innan du startar datorn.

1. Sätt tillbaka kåpan.

#### CAUTION: Anslut alltid nätverkskablar till nätverksenheten först och sedan till datorn.

- 2. Anslut eventuella telefon- eller nätverkskablar till datorn.
- 3. Anslut datorn och alla anslutna enheter till eluttagen.
- 4. Starta datorn.
- 5. Kontrollera vid behov att datorn fungerar korrekt genom att köra Dell Diagnostics.

## <span id="page-6-0"></span>Ta bort och installera komponenter

Det här avsnittet ger detaljerad information om hur man tar bort och installerar komponenter i datorn.

### Rekommenderade verktyg

Procedurerna i detta dokument kan kräva att följande verktyg används:

- Liten spårskruvmejsel
- Stjärnskruvmejsel
- Liten plastrits

### Ta bort SD-minneskortet

- 1. Följ anvisningarna i *Innan du arbetar inuti datorn*.
- 2. Tryck in SD-minneskortet för att lossa det från datorn.
- 3. Skjut ut SD-minneskortet (secure digital) ur datorn.

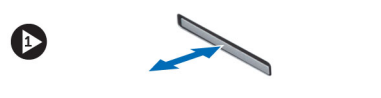

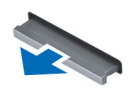

### Installera SD-minneskortet

- 1. Tryck in minneskortet i facket tills det snäpps på plats.
- 2. Följ anvisningarna i När du har arbetat inuti datorn.

#### Ta bort batteriet

- 1. Följ anvisningarna i *Innan du arbetar inuti datorn*.
- 2. För batteriets frigöringsspärrar till olåst läge.

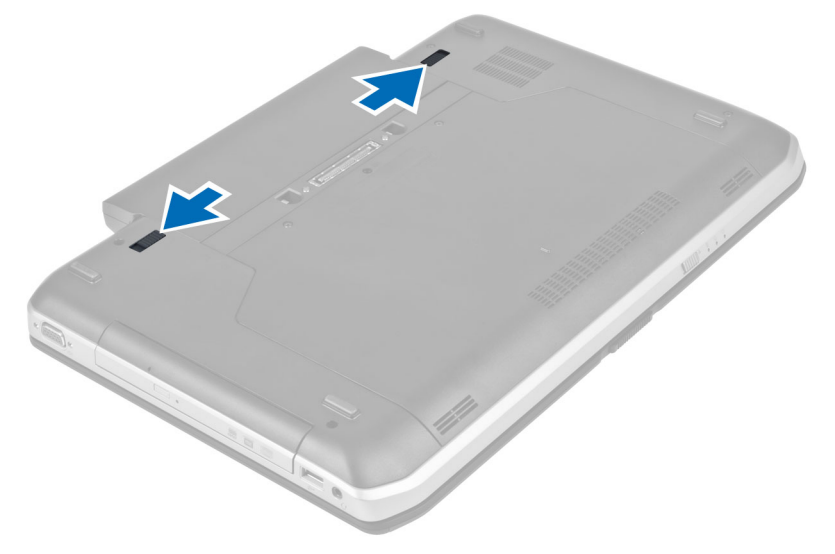

<span id="page-7-0"></span>3. Ta bort batteriet från datorn.

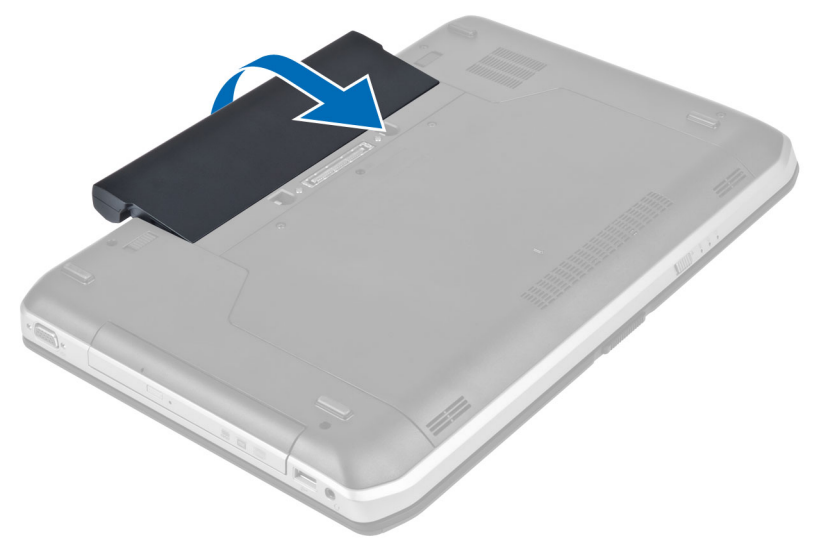

#### Installera batteriet

- 1. För in batteriet i facket tills det klickar på plats.
- 2. Följ anvisningarna i När du har arbetat inuti datorn.

### Ta bort modulen för abonnemangsidentitet (SIM)

- 1. Följ anvisningarna i *Innan du arbetar inuti datorn*.
- 2. Ta bort batteriet.
- 3. Tryck på och lossa SIM-kortet som sitter på väggen i batterifacket.
- 4. Skjut bort SIM-kortet från datorn.

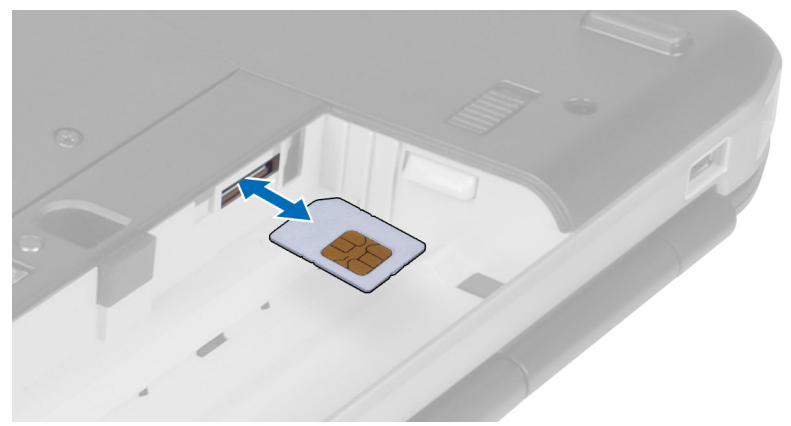

### Installera SIM-kortet (subscriber identity module)

- 1. Sätt i SIM-kortet på kortplatsen.
- 2. Installera batteriet.

<span id="page-8-0"></span>3. Följ anvisningarna i När du har arbetat inuti datorn.

#### Ta bort bildskärmsramen

- 1. Följ anvisningarna i *Innan du arbetar inuti datorn*.
- 2. Ta bort batteriet.
- 3. Bänd upp den nedre kanten av bildskärmsramen.
- 4. Fortsätt längs sidorna och den övre kanten av bildskärmsramen.

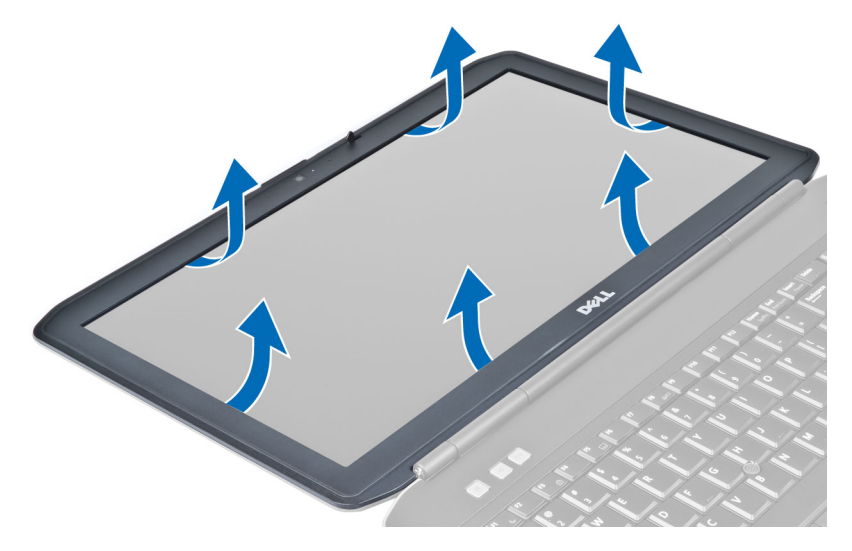

5. Ta bort bildskärmsramen från datorn.

#### Installera bildskärmsramen

- 1. Placera bildskärmsramen på bildskärmsmonteringen.
- 2. Börja med det övre hörnet och tryck på bildskärmsramen, fortsätt runt hela ramen tills den snäpper på plats på bildskärmsmonteringen.
- 3. Installera batteriet.
- 4. Följ anvisningarna i När du har arbetat inuti datorn.

#### Ta bort kameran

- 1. Följ anvisningarna i *Innan du arbetar inuti datorn*.
- 2. Ta bort:
	- a) batteri
	- b) bildskärmsram
- 3. Koppla bort kamerakabeln.
- 4. Ta bort skruven som håller fast kameran och mikrofonmodulen
- 5. Lyft bort kamera- och mikrofonmodulen.

<span id="page-9-0"></span>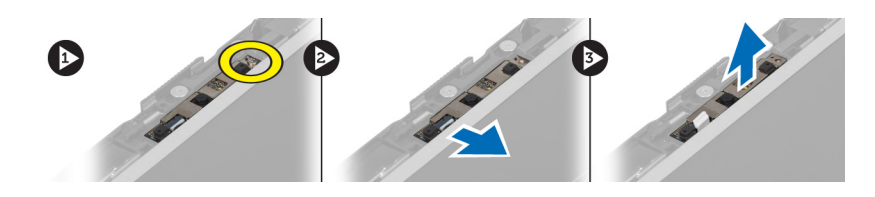

### Installera kameran

- 1. Placera kameran och mikrofonmodulen på bildskärmsramen.
- 2. Dra åt skruven som håller fast kameran och mikrofonmodulen
- 3. Anslut kamerakabeln.
- 4. Installera:
	- a) bildskärmsram
	- b) batteri
- 5. Följ anvisningarna i När du har arbetat inuti datorn.

### Ta bort bildskärmspanelen

- 1. Följ anvisningarna i *Innan du arbetar inuti datorn*.
- 2. Ta bort:
	- a) batteri
	- b) bildskärmsram
- 3. Ta bort skruvarna som håller fast bildskärmspanelen.

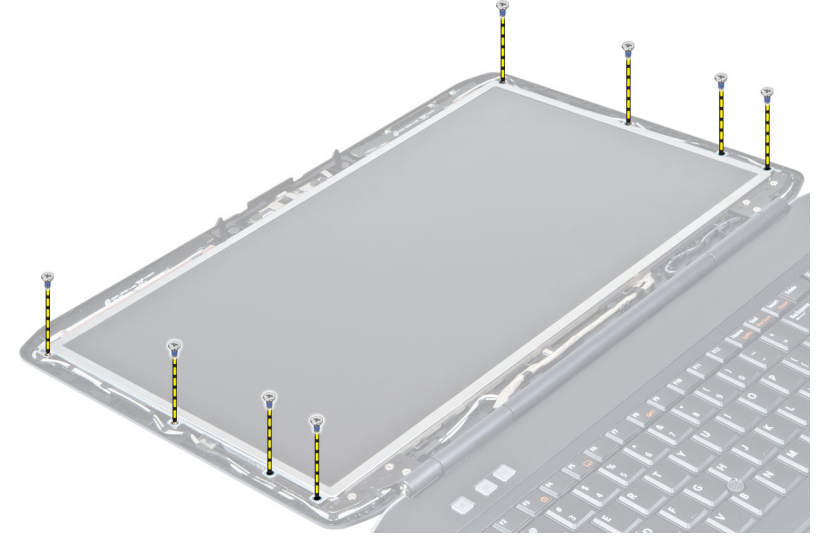

4. Vänd på bildskärmspanelen.

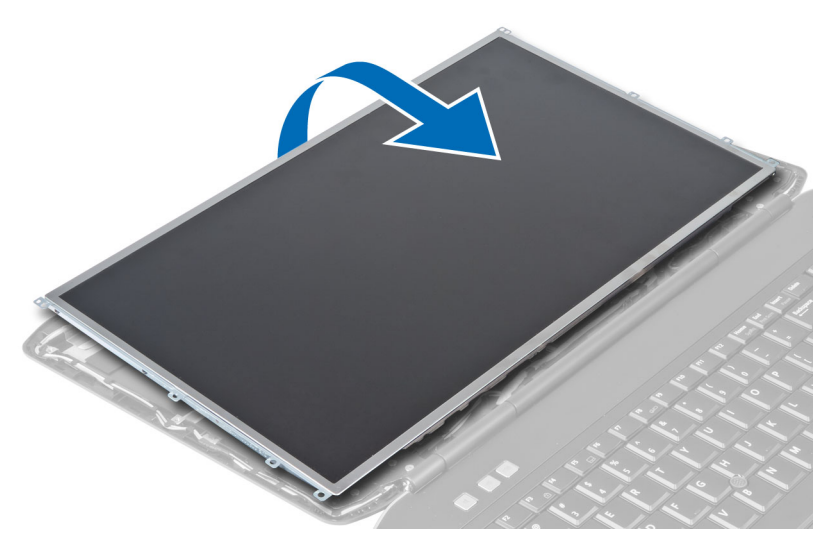

5. Lyft bort tejpen och koppla bort LVDS-kabeln från bildskärmspanelens baksida.

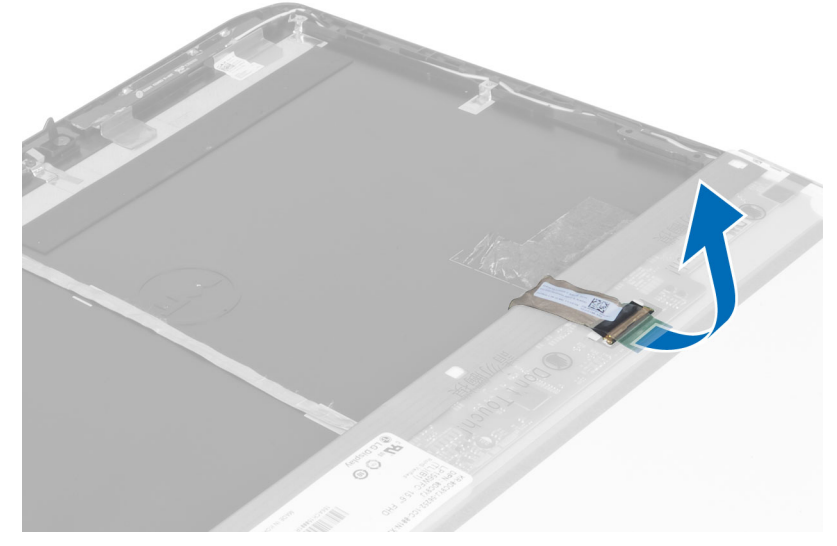

6. Ta bort bildskärmspanelen från bildskärmsmonteringen.

<span id="page-11-0"></span>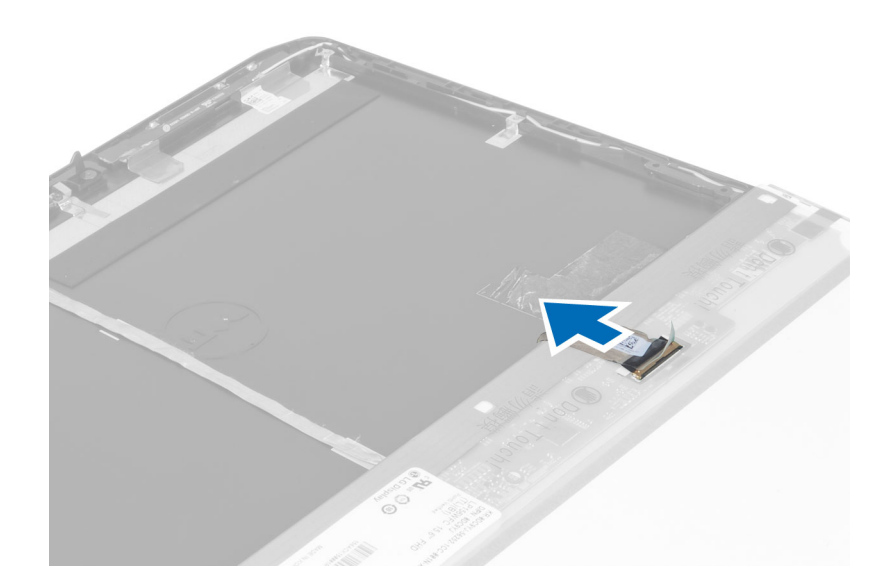

#### Installera bildskärmspanelen

- 1. Installera skruvarna som håller fast bildskärmshållarna i bildskärmspanelen.
- 2. Sätt fast bildskärmspanelen på bildskärmsmonteringen.
- 3. Justera bildskärmspanelen på dess ursprungliga plats i datorn.
- 4. Anslut LVDS-kabeln (low-voltage differential signaling) till bildskärmspanelen och sätt fast tejpen.
- 5. Vänd på bildskärmspanelen och sätt i skruvarna som håller bildskärmspanelen på plats.
- 6. Installera:
	- a) bildskärmsram
	- b) batteri
- 7. Följ anvisningarna i När du har arbetat inuti datorn.

### Ta bort tangentbordsramen

- 1. Följ anvisningarna i *Innan du arbetar inuti datorn*.
- 2. Ta bort batteriet.
- 3. Ta bort skruvarna från datorns baksida.

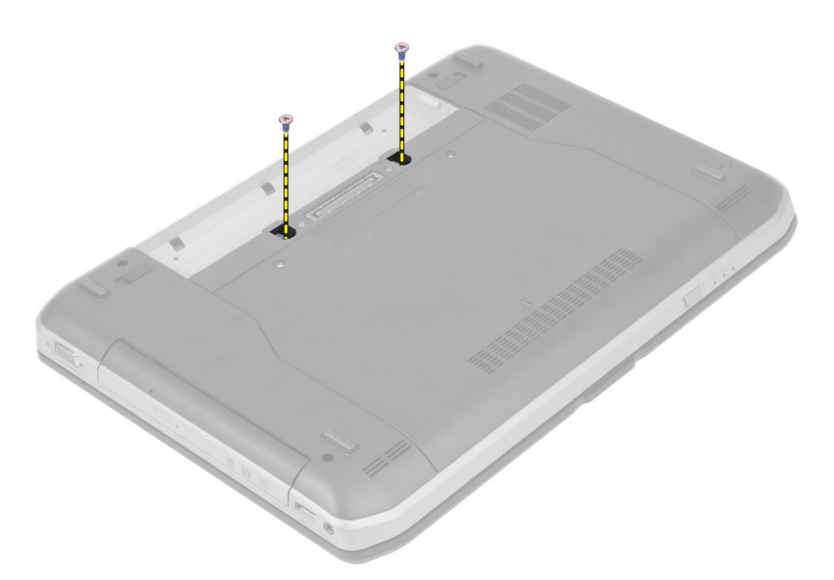

4. Bänd upp tangentbordsramen från den undre kanten.

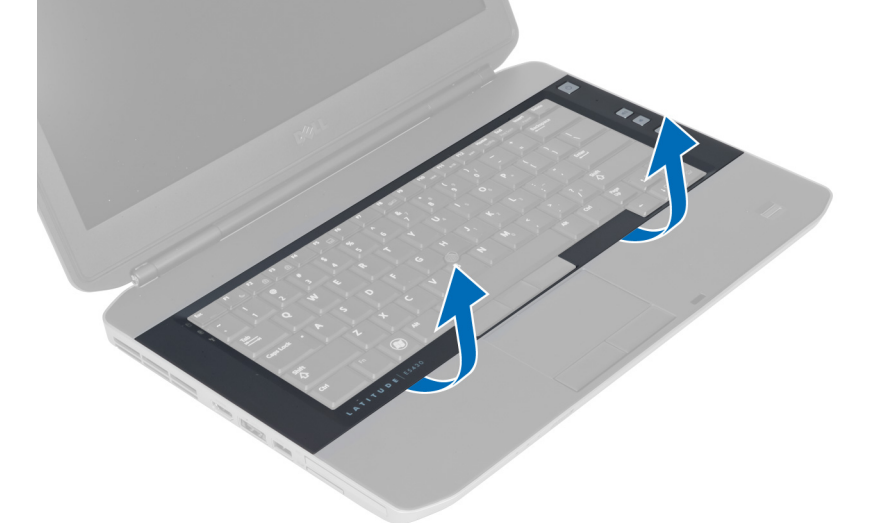

- 5. Fortsätt längs sidorna och den övre kanten av tangentbordsramen.
- 6. Lyft uppåt och ta bort tangentbordsramen från datorn.

<span id="page-13-0"></span>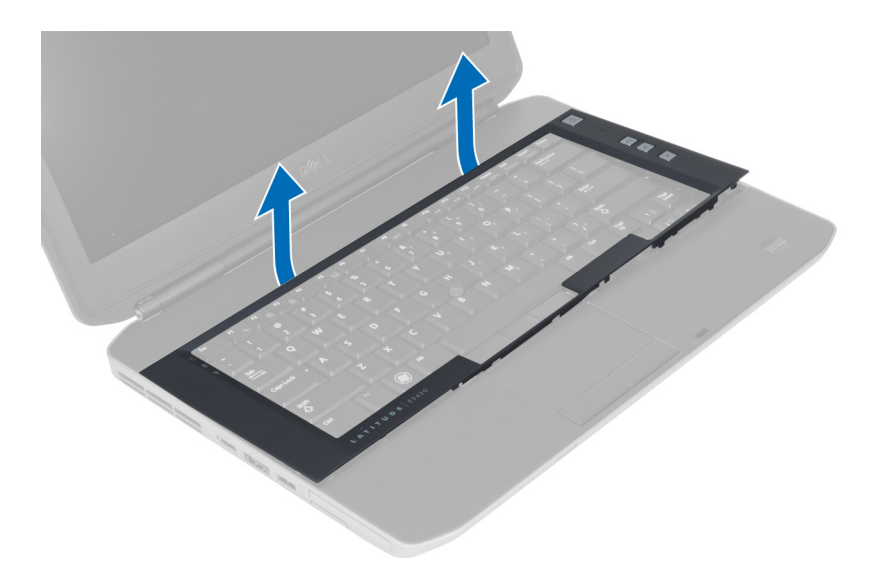

### Installera tangentbordsramen

- 1. Rikta in tangentbordsramen med facket.
- 2. Tryck längs sidorna på tangentbordsramen tills den snäpper på plats.
- 3. Installera batteriet.
- 4. Följ anvisningarna i När du har arbetat inuti datorn.

### Ta bort tangentbordet

- 1. Följ anvisningarna i *Innan du arbetar inuti datorn*.
- 2. Ta bort:
	- a) batteri
	- b) tangentbordsram
- 3. Ta bort skruven längst bak på datorn.

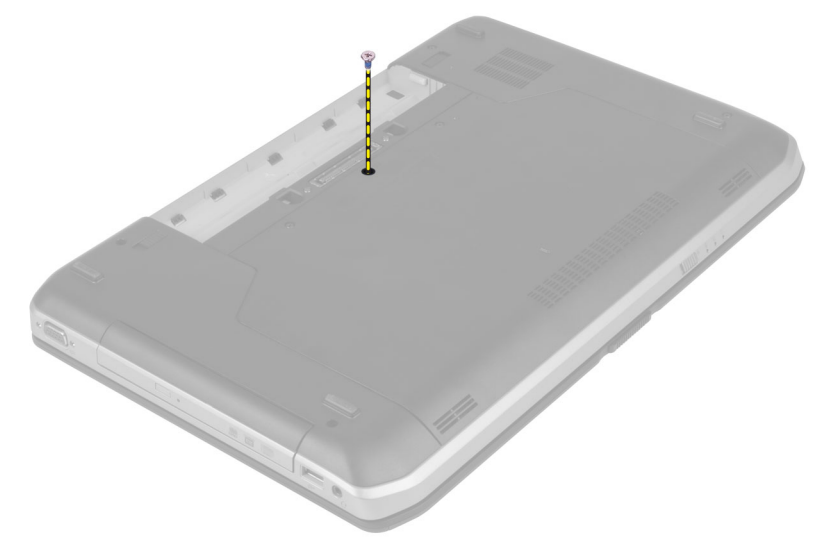

4. Lyft spännet för att frigöra tangentbordet från datorn.

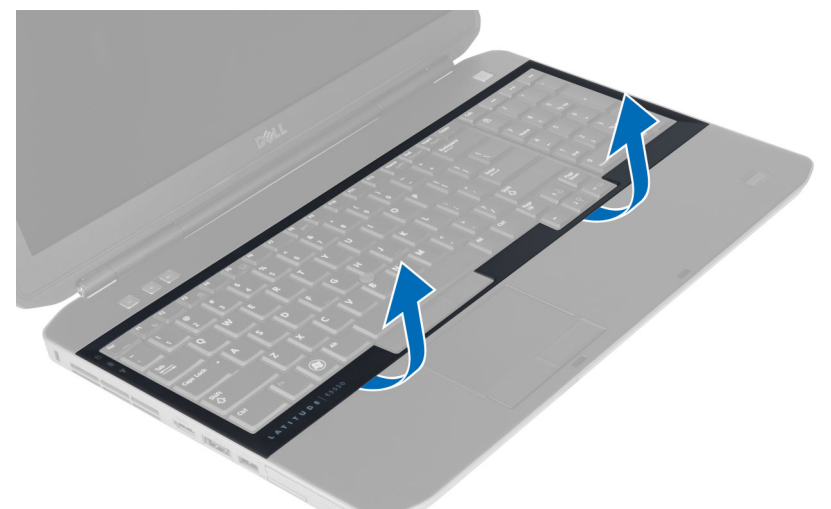

5. Ta bort tangentbordsramen från datorn.

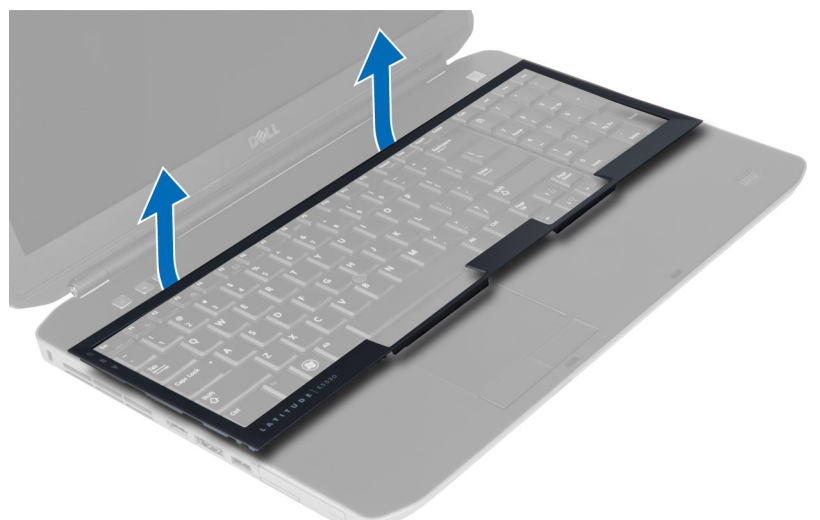

6. Ta bort skruvarna som håller tangentbordet på plats.

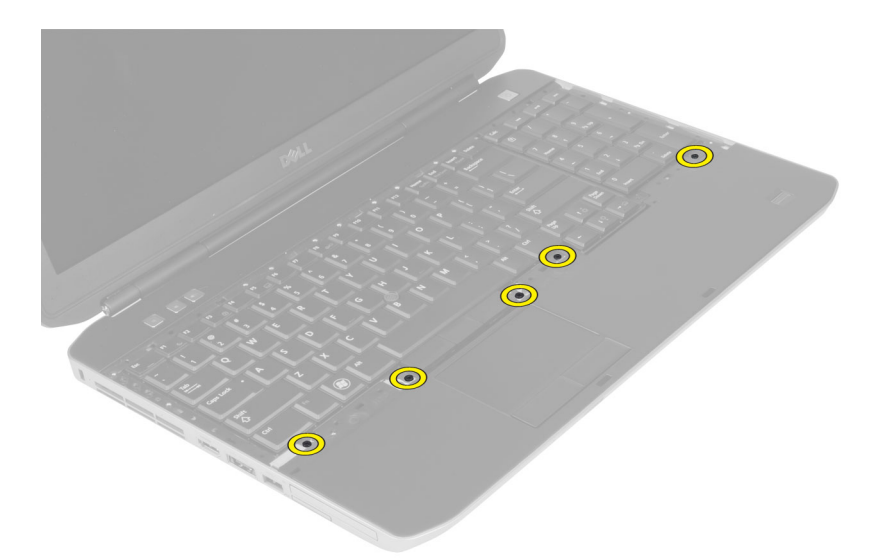

7. Vänd på tangentbordet.

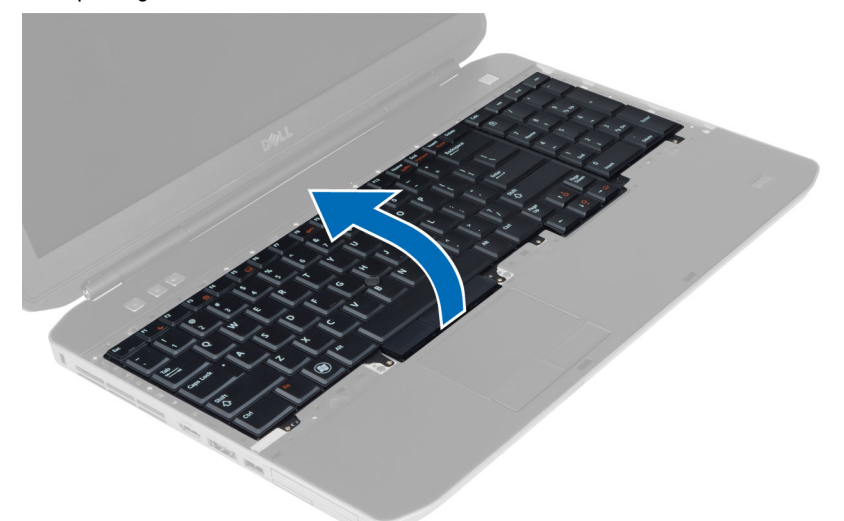

- 8. Ta bort tejpen som håller fast den platta flexkabeln för tangentbordet på baksidan av tangentbordet.
- 9. Lossa den platta flexkabeln för tangentbordet.
- 10. Lossa den platta flexkabeln för tangentbordet från tangentbordet och ta bort den från datorn.

<span id="page-16-0"></span>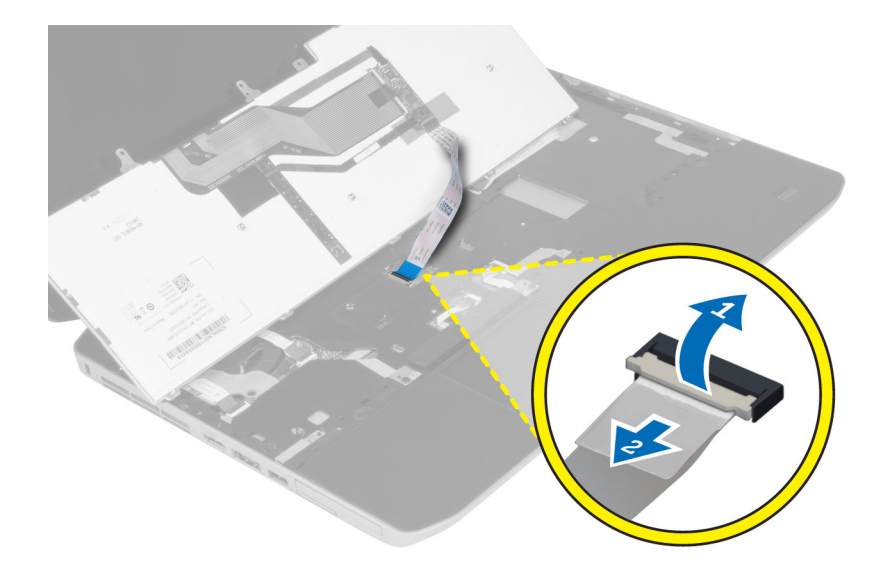

#### Installera tangentbordet

- 1. Koppla den platta flexkabeln för tangentbordet till tangentbordet.
- 2. Sätt på tejpen som håller flexkabeln för tangentbordet fast på tangentbordet.
- 3. Skjut in tangentbordet i facket tills alla metallflikar sitter på rätt plats.
- 4. Sätt fast kabelklämman för tangentbordet.
- 5. Tryck nedåt på tangentbordets vänstra och högra sida och kontrollera att alla spännena har hakat fast i datorn.
- 6. Sätt i skruvarna som håller fast tangentbordet i handledsstödet.
- 7. Sätt i skruven längst bak på datorn.
- 8. Installera:
	- a) tangentbordsram
	- b) batteri
- 9. Följ anvisningarna i När du har arbetat inuti datorn.

### Ta bort åtkomstpanelen

- 1. Följ anvisningarna i *Innan du arbetar inuti datorn*.
- 2. Ta bort batteriet.
- 3. Ta bort skruvarna som håller fast åtkomstpanelen.

<span id="page-17-0"></span>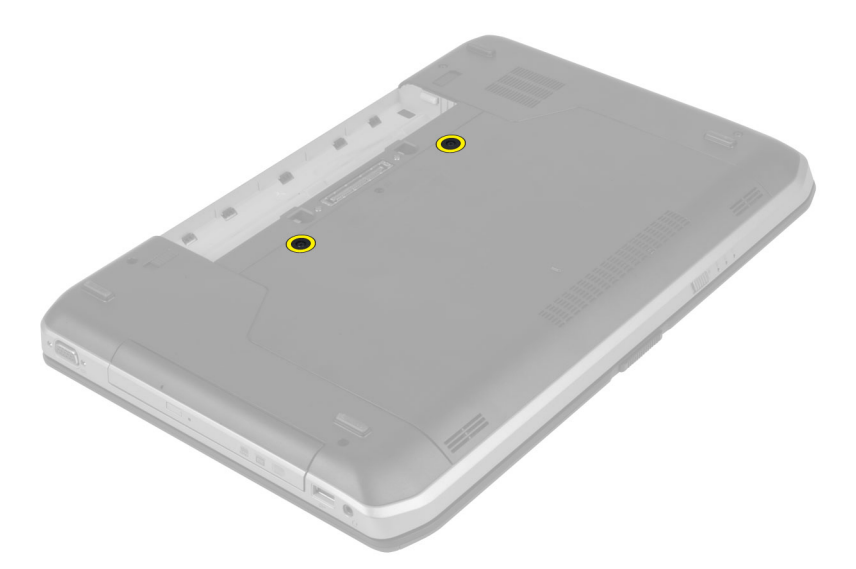

4. För och lyft sedan åtkomstpanelen uppåt och ta bort den från datorn.

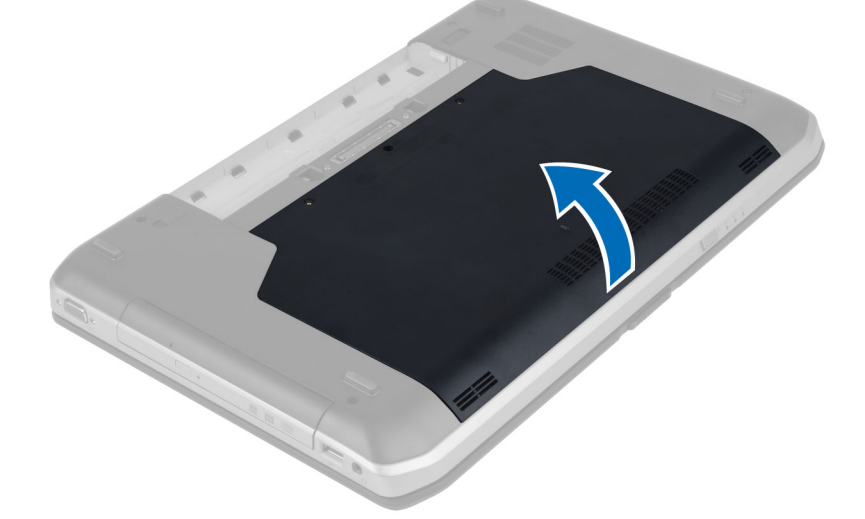

### Installera åtkomstpanelen

- 1. För in åtkomstpanelen på kortplatsen tills den klickar på plats.
- 2. Sätt i skruvarna som håller fast åtkomstpanelen i datorn.
- 3. Installera batteriet.
- 4. Följ anvisningarna i När du har arbetat inuti datorn.

### Ta bort den optiska enheten

- 1. Följ anvisningarna i *Innan du arbetar inuti datorn*.
- 2. Ta bort:
	- a) batteri
	- b) åtkomstpanel

3. Ta bort skruven som håller fast den optiska enheten.

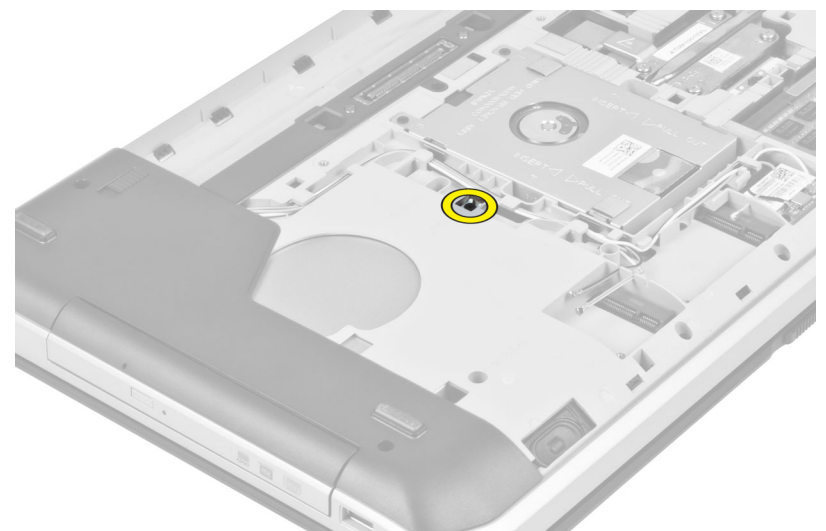

4. Tryck skruvfliken bort från datorn för att lossa den optiska enheten från enhetsuttaget.

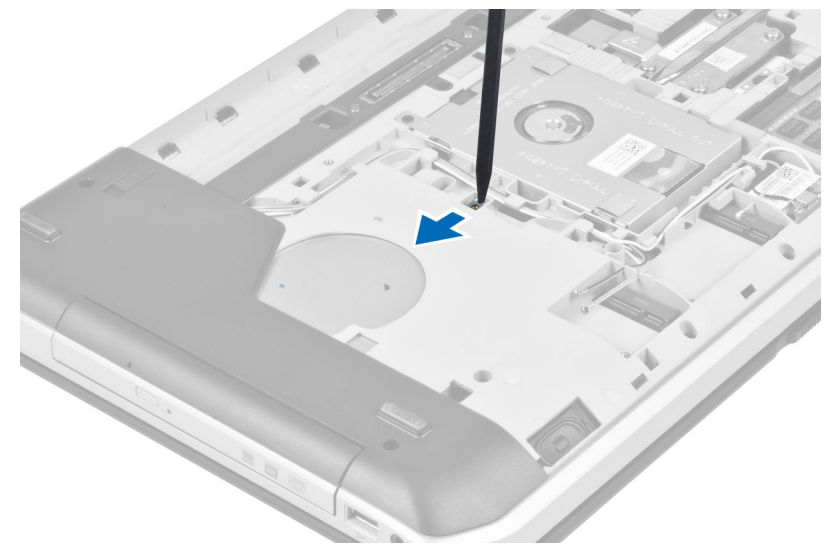

5. Ta bort den optiska enheten från datorn.

<span id="page-19-0"></span>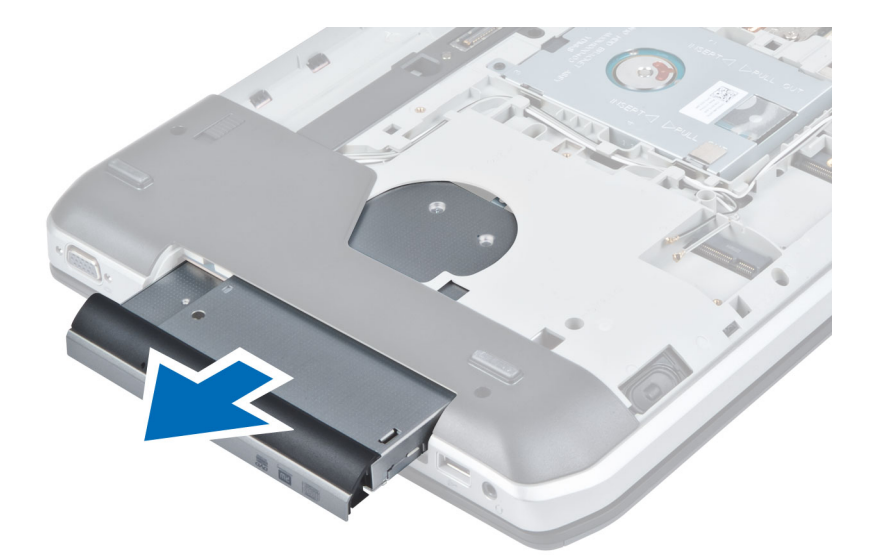

- 6. Ta bort skruvarna som håller fast hållaren för den optiska enheten.
- 7. Ta bort hållaren för den optiska enheten.

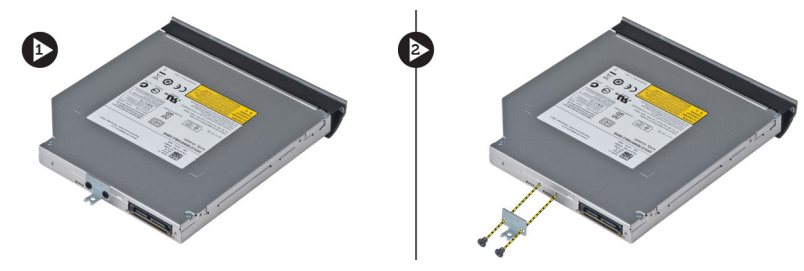

- 8. Lossa ramflikarna för den optiska enheten för att skilja ramen för optisk enhet från den optiska enheten.
- 9. Ta bort ramen för den optiska enheten.

### Installera den optiska enheten

- 1. Fäst ramflikarna för den optiska enheten för att koppla ramen för optisk enhet i den optiska enheten.
- 2. Sätt i hållaren för den optiska enheten.
- 3. Sätt i skruvarna som håller fast hållaren för den optiska enheten.
- 4. Sätt i den optiska enheten i datorn.
- 5. Sätt i skruven som håller den optiska enheten på plats.
- 6. Installera:
	- a) åtkomstpanel
	- b) batteri
- 7. Följ anvisningarna i När du har arbetat inuti datorn.

### Ta bort hårddisken

- 1. Följ anvisningarna i *Innan du arbetar inuti datorn*.
- 2. Ta bort:
	- a) batteri
	- b) åtkomstpanel

3. Ta bort skruvarna som håller hårddiskhållaren på plats.

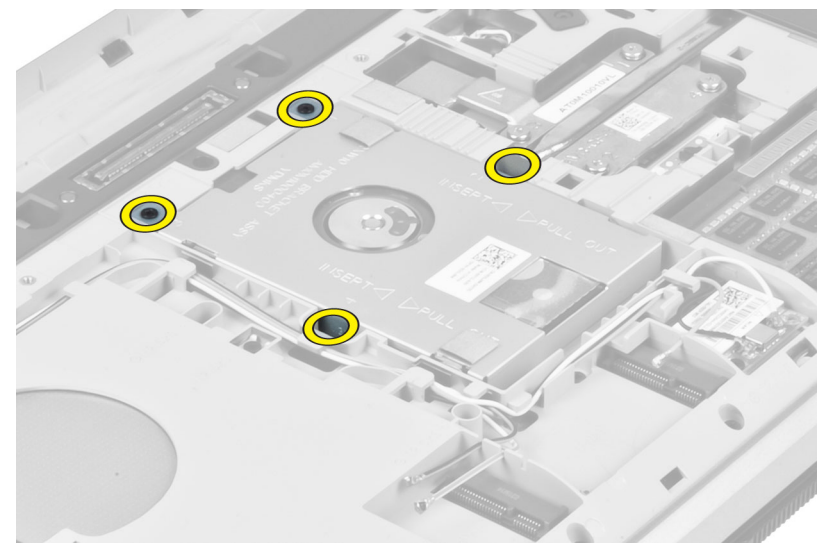

4. Använd fliken för att dra i hårddiskhållaren och frigör hårddisken från dess kontakt.

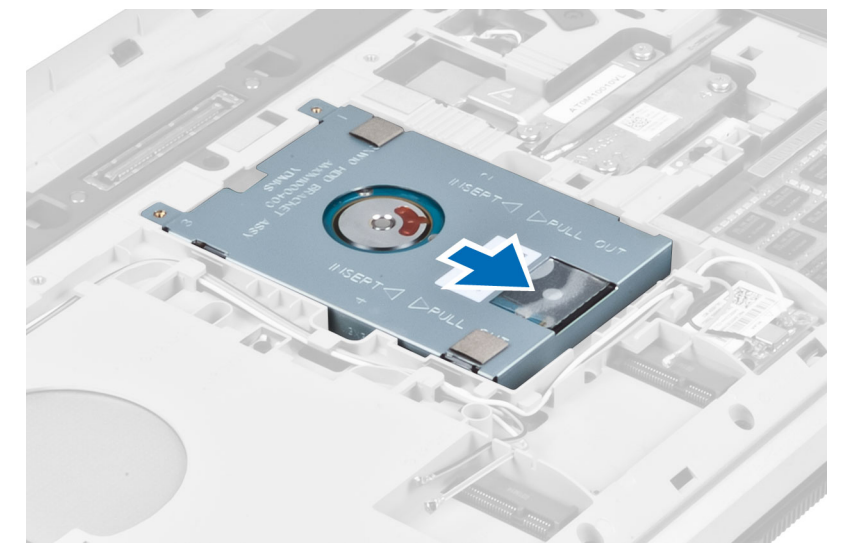

5. Ta bort hårddisken från datorn.

<span id="page-21-0"></span>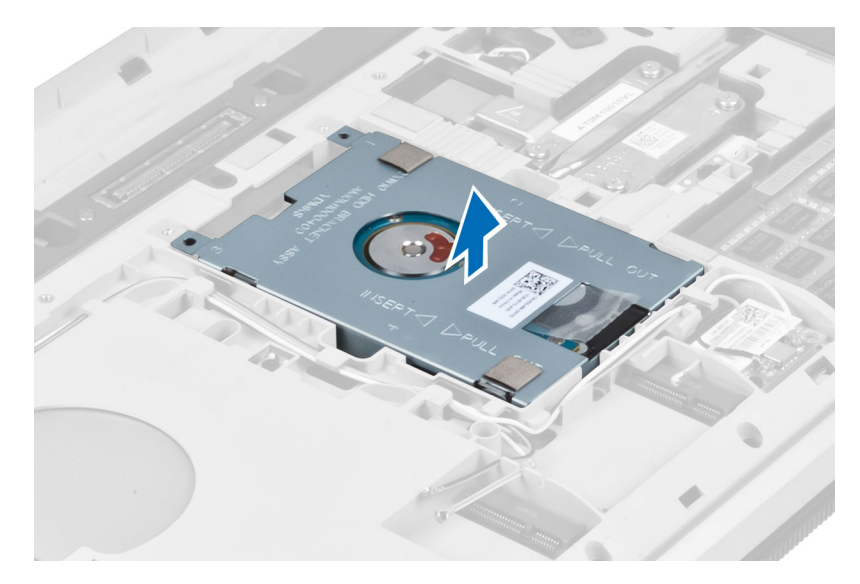

6. Ta bort skruvarna som håller hårddiskhållaren på plats.

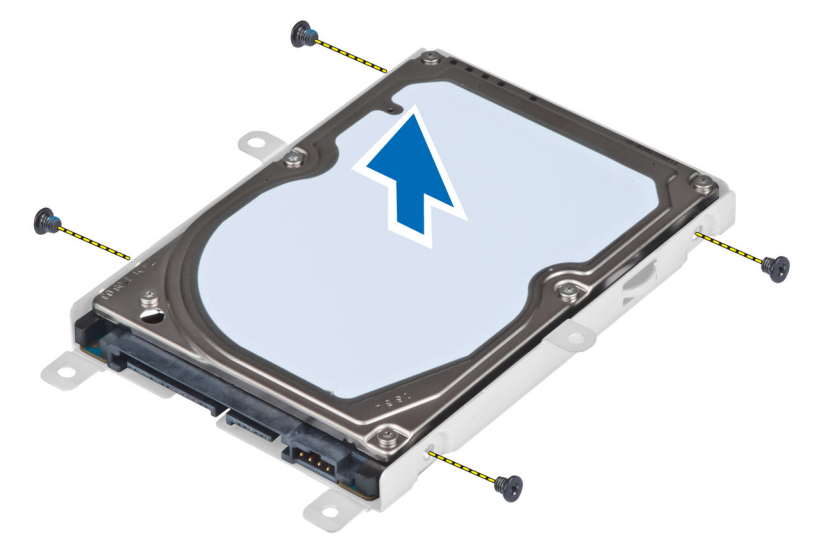

7. Ta bort hårddiskhållaren från hårddisken.

### Installera hårddisken

- 1. Fäst hårddiskhållaren i hårddisken.
- 2. Sätt i skruvarna som håller fast hårddiskhållaren.
- 3. Sätt i hårddisken i datorn.
- 4. Sätt i skruven som håller hårddiskhållaren på plats.
- 5. Installera:
	- a) baspanel
	- b) batteri
- 6. Följ anvisningarna i När du har arbetat inuti datorn.

### <span id="page-22-0"></span>Ta bort kortet för trådlöst lokalt nätverk (WLAN)

- 1. Föli anvisningarna i *Innan du arbetar inuti datorn*.
- 2. Ta bort:
	- a) batteri
		- b) åtkomstpanel
- 3. Koppla bort antennkablarna från WLAN-kortet.
- 4. Ta bort skruven som håller fast WLAN-kortet i moderkortet.
- 5. Ta bort WLAN-kortet från kortplatsen på moderkortet.

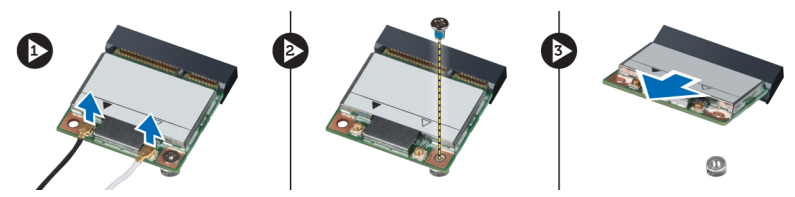

### Installera kortet för trådlöst lokalt nätverk (WLAN)

- 1. Sätt i WLAN-kortet i kontakten med en 45-graders vinkel i kortplatsen.
- 2. Anslut antennkablarna till respektive kontakter enligt markeringarna på WLAN-kortet.
- 3. Sätt tillbaka och dra åt skruven som håller fast WLAN-kortet i datorn.
- 4. Installera:
	- a) åtkomstpanel
	- b) batteri
- 5. Följ anvisningarna i När du har arbetat inuti datorn.

#### Ta bort minnesmodulen

- 1. Följ anvisningarna i *Innan du arbetar inuti datorn*.
- 2. Ta bort:
	- a) batteri
	- b) åtkomstpanel
- 3. Bänd bort hållarklämmorna från minnesmodulen tills den hoppar upp.
- 4. Lyft upp minnesmodulen och ta bort den från datorn.

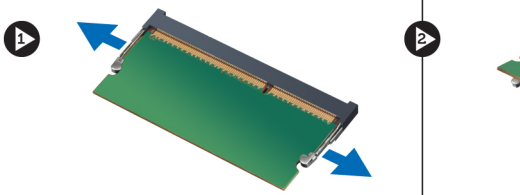

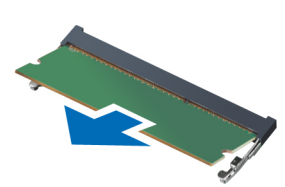

#### Installera minnesmodulen

- 1. Sätt i minnet i minnessockeln.
- 2. Tryck på klämmorna för att fästa minnesmodulen i moderkortet.
- <span id="page-23-0"></span>3. Installera:
	- a) åtkomstpanel
	- b) batteri
- 4. Följ anvisningarna i När du har arbetat inuti datorn.

### Ta bort höger baspanel

- 1. Följ anvisningarna i *Innan du arbetar inuti datorn*.
- 2. Ta bort:
	- a) batteri
	- b) åtkomstpanel
- 3. Ta bort skruvarna som håller höger baspanel på plats.

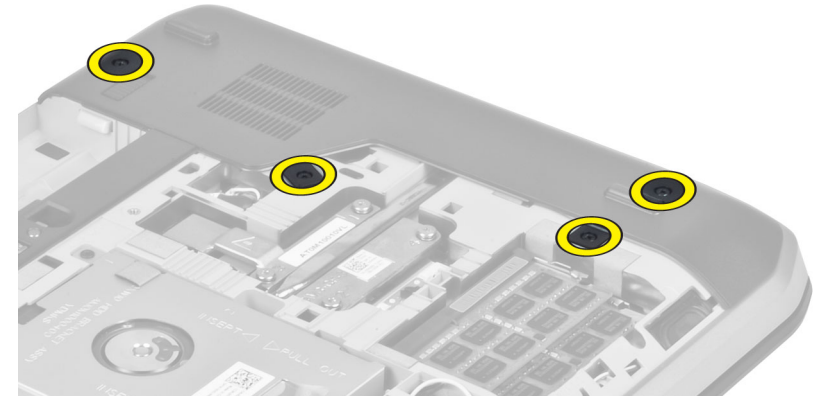

4. Ta bort höger baspanel från datorn.

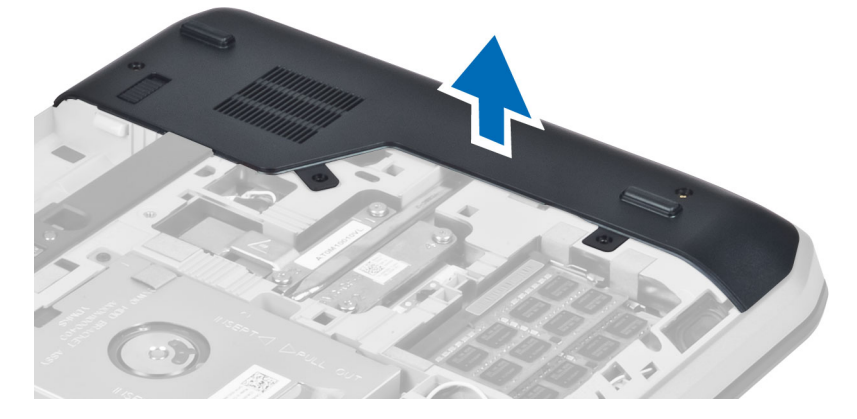

### Installera höger baspanel

- 1. Placera höger baspanel på dess plats nederst i datorn.
- 2. Installera skruvarna som håller höger baspanel på plats nederst i datorn.
- 3. Installera:
	- a) åtkomstpanel
	- b) batteri
- 4. Följ anvisningarna i När du har arbetat inuti datorn.

### <span id="page-24-0"></span>Ta bort kylningsmodulen

- 1. Följ anvisningarna i *Innan du arbetar inuti datorn*.
- 2. Ta bort:
	- a) SD-minneskort
	- b) batteri
	- c) åtkomstpanel
	- d) höger baspanel
- 3. Ta bort skruvarna som håller kylningsmodulen på plats.

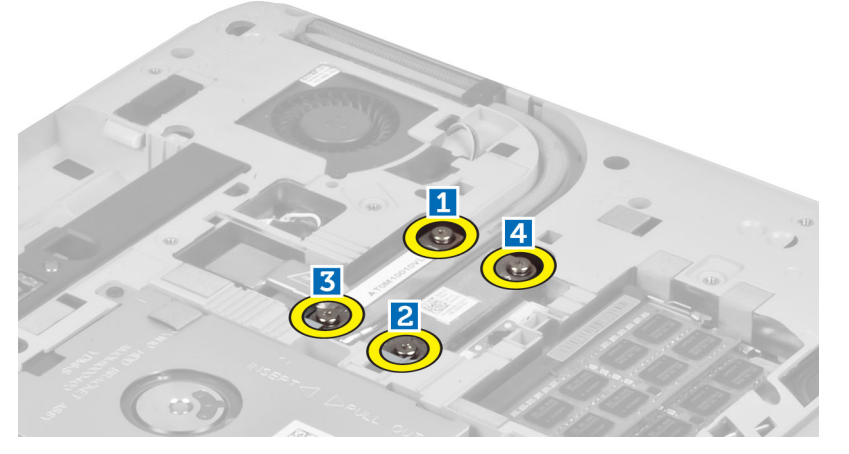

4. Lyft upp kylningsmodulen och ta bort den från datorn.

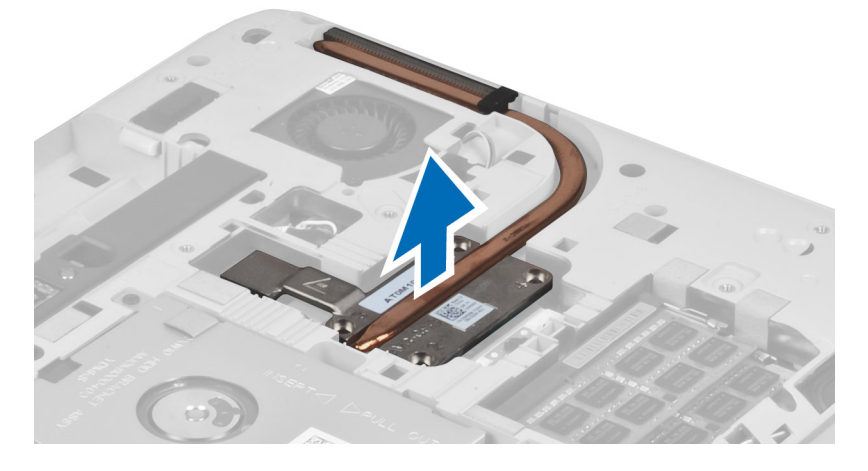

### Installera kylningsmodulen

- 1. Placera kylningsmodulen i dess fack
- 2. Sätt i skruvarna som håller fast kylningsmodulen i datorn.
- 3. Installera:
	- a) höger baspanel
	- b) åtkomstpanel
	- c) batteri
- <span id="page-25-0"></span>d) SD-minneskort
- 4. Följ anvisningarna i När du har arbetat inuti datorn.

#### Ta bort processorn

- 1. Följ anvisningarna i *Innan du arbetar inuti datorn*.
- 2. Ta bort:
	- a) SD-minneskort
	- b) batteri
	- c) åtkomstpanel
	- d) höger baspanel
	- e) kylningsmodul
- 3. Vrid kamlåset till processorn moturs för att låsa upp. Lyft upp processorn och ta bort den från datorn.

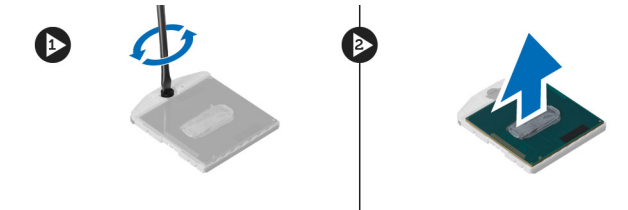

#### Installera processorn

- 1. Placera processorn i dess sockel på datorn.
- 2. Vrid processorns kamlås medurs för att fästa processorn.
- 3. Installera:
	- a) kylningsmodul
	- b) åtkomstpanel
	- c) höger baspanel
	- d) batteri
	- e) SD-minneskort
- 4. Följ anvisningarna i När du har arbetat inuti datorn.

#### Ta bort handledsstödet

- 1. Följ anvisningarna i *Innan du arbetar inuti datorn*.
- 2. Ta bort:
	- a) SD-minneskort
	- b) batteri
	- c) åtkomstpanel
	- d) tangentbordsram
	- e) tangentbord
	- f) optisk enhet
	- g) höger baspanel
	- h) hårddisk
- 3. Ta bort skruvarna som håller fast underhöljet i datorn.

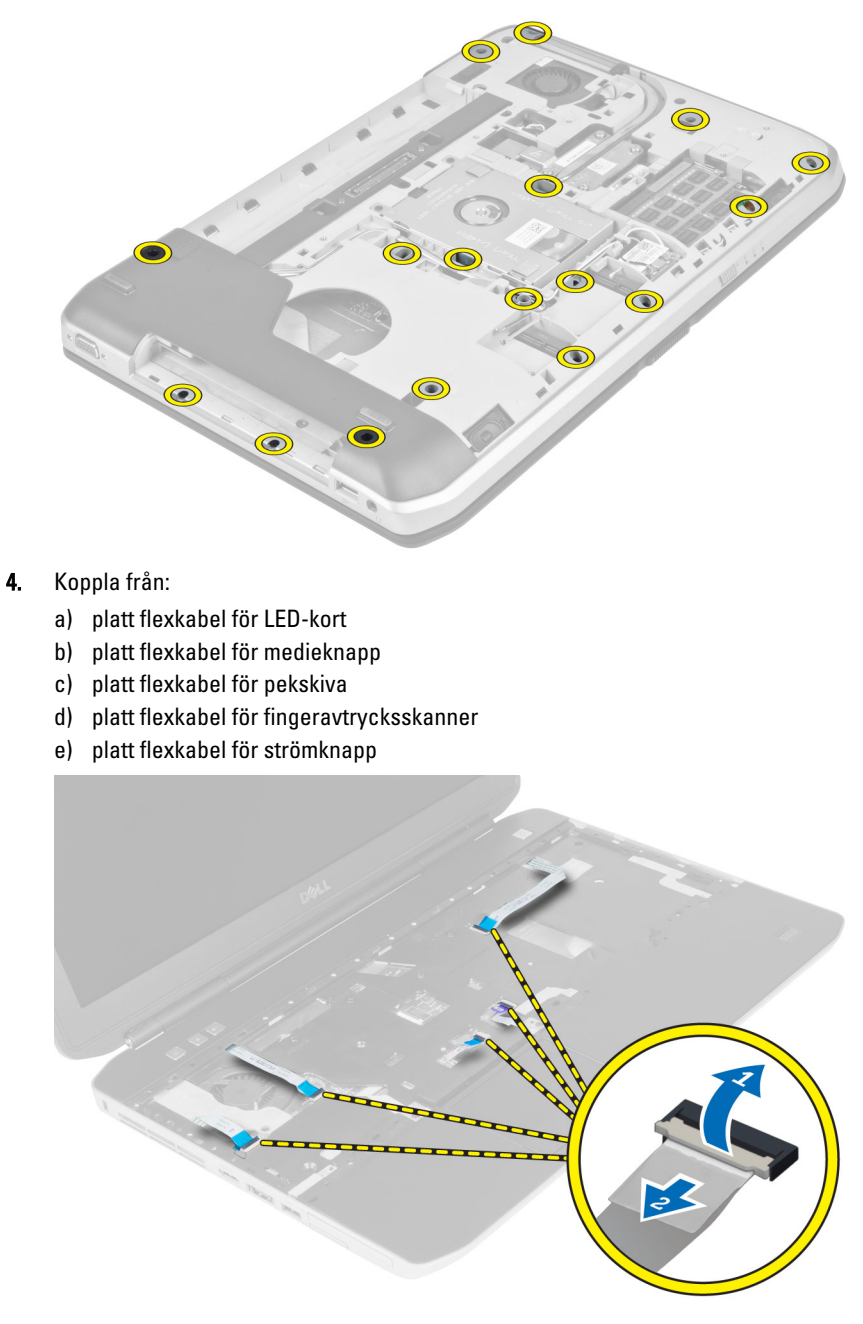

5. Ta bort skruvarna som håller fast handledsstödet i datorn.

<span id="page-27-0"></span>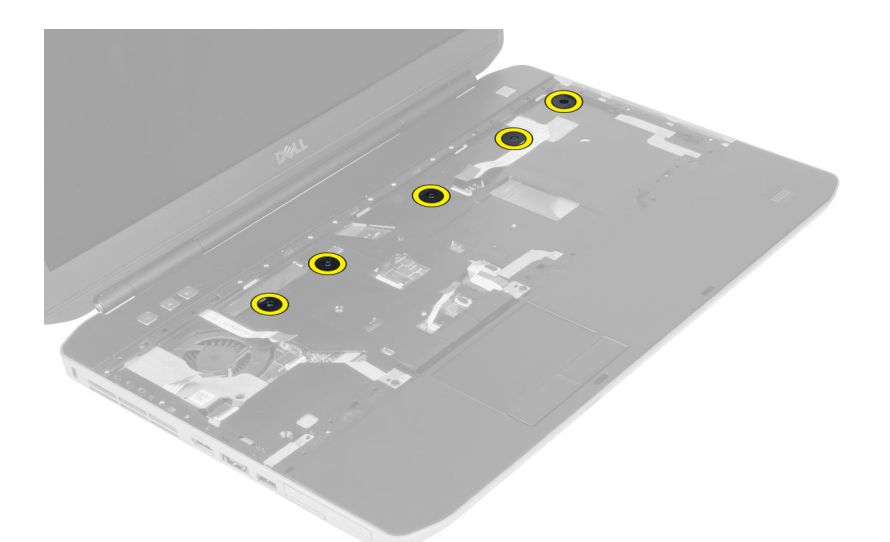

- 6. Lyft upp den högra kanten av handledsstödet.
- 7. Lossa flikarna på den vänstra kanten av handledsstödet och ta bort handledsstödet från datorn.

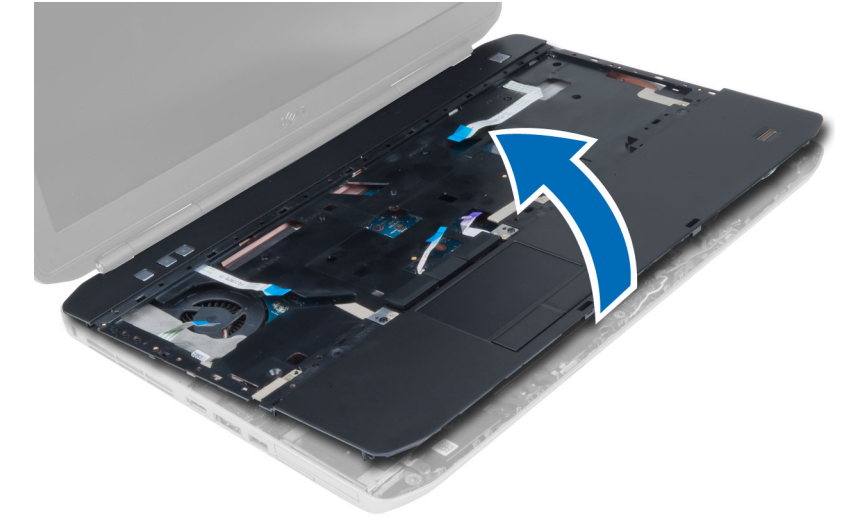

### Installera handledsstödet

- 1. Justera handledsstödet på dess ursprungliga plats i datorn och snäpp det på plats.
- 2. Anslut följande kablar till moderkortet:
	- a) platt flexkabel för strömknapp.
	- b) platt flexkabel för fingeravtrycksskanner
	- c) platt flexkabel för pekskiva
	- d) platt flexkabel för medieknapp
	- e) platt flexkabel för LED-kort
- 3. Sätt i skruvarna på handledsstödet.
- 4. Sätt i skruvarna från datorns undersida.
- 5. Installera:
- <span id="page-28-0"></span>a) höger baspanel
- b) optisk enhet
- c) tangentbord
- d) tangentbordsram
- e) åtkomstpanel
- f) batteri
- g) SD-minneskort
- 6. Följ anvisningarna i När du har arbetat inuti datorn.

#### Ta bort ExpressCard-läsarhållaren

- 1. Följ anvisningarna i *Innan du arbetar inuti datorn*.
- 2. Ta bort:
	- a) SD-minneskort
	- b) batteri
	- c) åtkomstpanel
	- d) tangentbordsram
	- e) tangentbord
	- f) optisk enhet
	- g) höger baspanel
	- h) handledsstöd
- 3. Ta bort skruvarna som håller ExpressCard-läsarhållaren på plats.
- 4. Ta bort ExpressCard-läsarhållaren från datorn.

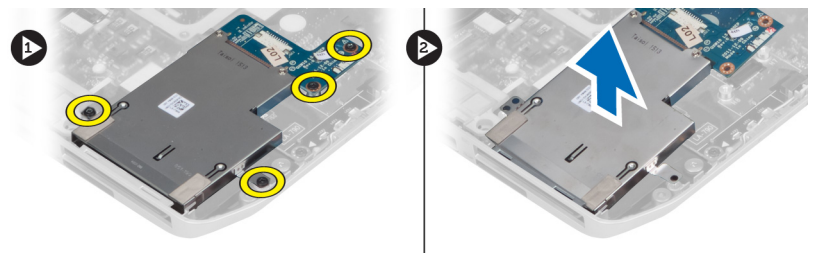

### Installera ExpressCard-läsarhållaren

- 1. Rikta in ExpressCard-läsarhållaren på dess ursprungliga plats i datorn och snäpp den på plats.
- 2. Sätt i skruvarna som håller fast ExpressCard-läsarhållaren.
- 3. Installera:
	- a) handledsstöd
	- b) höger baspanel
	- c) optisk enhet
	- d) tangentbord
	- e) tangentbordsram
	- f) åtkomstpanel
	- g) batteri
	- h) SD-minneskort
- 4. Följ anvisningarna i När du har arbetat inuti datorn.

### <span id="page-29-0"></span>Ta bort Bluetooth-modulen

- 1. Följ anvisningarna i *Innan du arbetar inuti datorn*.
- 2. Ta bort:
	- a) SD-minneskort
	- b) batteri
	- c) åtkomstpanel
	- d) tangentbordsram
	- e) tangentbord
	- f) optisk enhet
	- g) höger baspanel
	- h) handledsstöd
- 3. Koppla bort Bluetooth-kabeln från moderkortet och ta bort skruven som håller Bluetooth-modulen på plats.

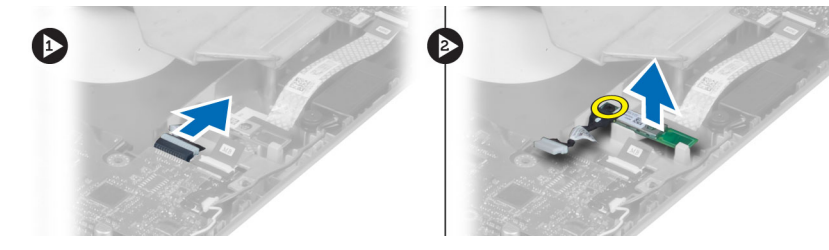

- 4. Ta bort Bluetooth-modulen från datorn.
- 5. Koppla bort Bluetooth-kabeln från Bluetooth-modulen.

#### Installera Bluetooth-modulen

- 1. Anslut Bluetooth-kabeln till Bluetooth-modulen.
- 2. Placera Bluetooth-modulen i dess fack på datorn.
- 3. Sätt i skruven som håller fast Bluetooth-modulen.
- 4. Anslut Bluetooth-kabeln till moderkortet.
- 5. Installera:
	- a) handledsstöd
	- b) höger baspanel
	- c) optisk enhet
	- d) tangentbord
	- e) tangentbordsram
	- f) åtkomstpanel
	- g) batteri
	- h) SD-minneskort
- 6. Följ anvisningarna i När du har arbetat inuti datorn.

### Ta bort ljudkortet

- 1. Följ anvisningarna i *Innan du arbetar inuti datorn*.
- 2. Ta bort:
	- a) SD-minneskort
	- b) batteri
- <span id="page-30-0"></span>c) åtkomstpanel
- d) tangentbordsram
- e) tangentbord
- f) optisk enhet
- g) höger baspanel
- h) handledsstöd
- i) bluetooth-modul
- 3. Koppla bort den platta flexkabeln för ljudkortet från moderkortet och ta bort skruven som håller ljudkortet på plats.

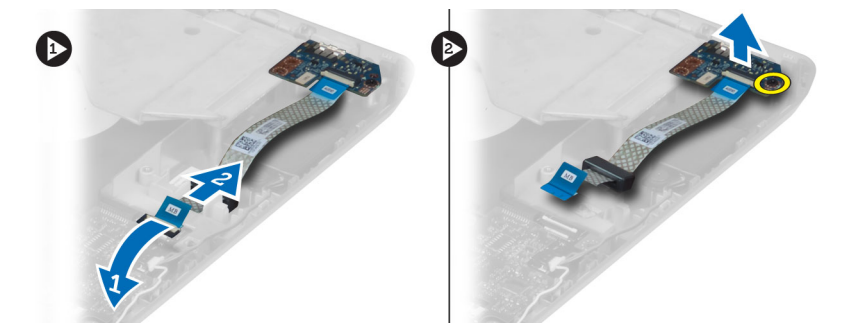

4. Ta bort ljudkortet från datorn.

#### Installera ljudkortet

- 1. Placera ljudkortet i datorn.
- 2. Dra åt skruven som håller ljudkortet på plats i datorn.
- 3. Anslut kabeln för ljudkortet till moderkortet.
- 4. Installera:
	- a) bluetooth-modul
	- b) handledsstöd
	- c) höger baspanel
	- d) optisk enhet
	- e) tangentbord
	- f) tangentbordsram
	- g) åtkomstpanel
	- h) batteri
	- i) SD-minneskort
- 5. Följ anvisningarna i När du har arbetat inuti datorn.

#### Ta bort bildskärmsmonteringen

- 1. Följ anvisningarna i *Innan du arbetar inuti datorn*.
- 2. Ta bort:
	- a) SD-minneskort
	- b) batteri
	- c) åtkomstpanel
	- d) tangentbordsram
	- e) tangentbord
	- f) optisk enhet
	- g) hårddisk
- h) höger baspanel
- i) handledsstöd
- 3. Koppla bort och ta bort alla antenner från kabelkanalerna.

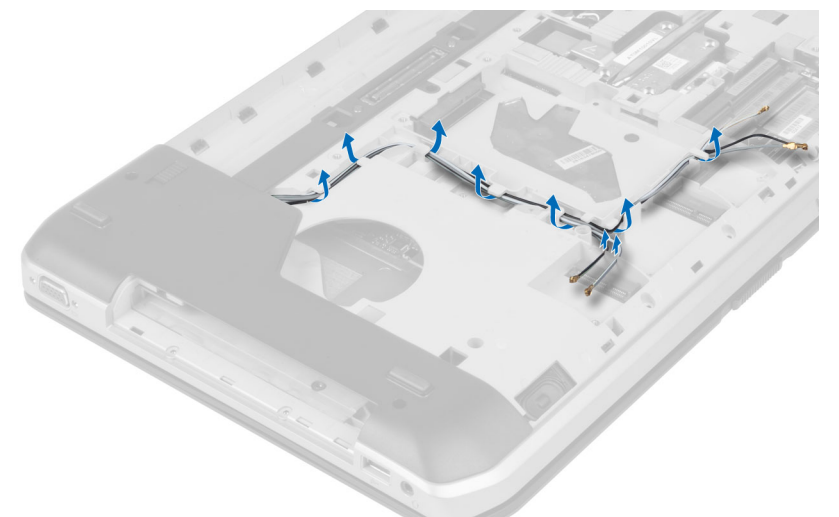

4. Koppla bort LVDS-kabeln (low-voltage differential signaling).

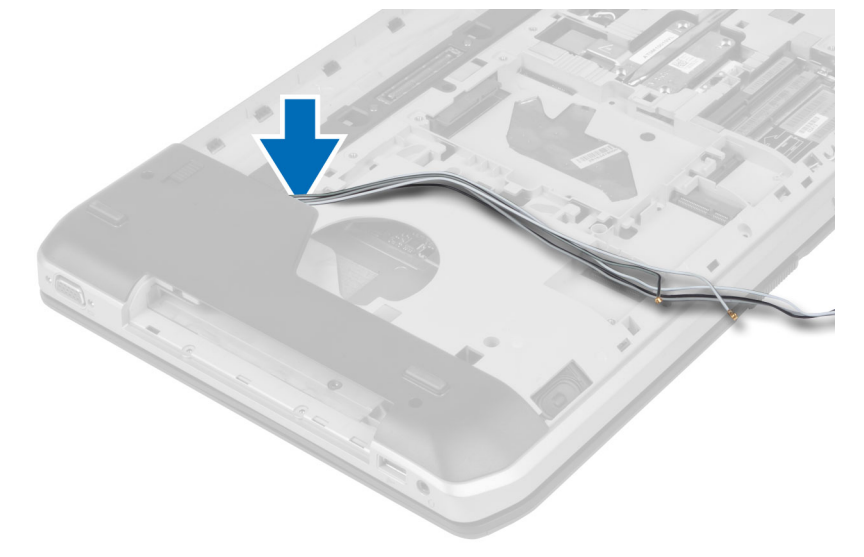

5. Dra ut antennerna genom öppningen i datorns ovansida.

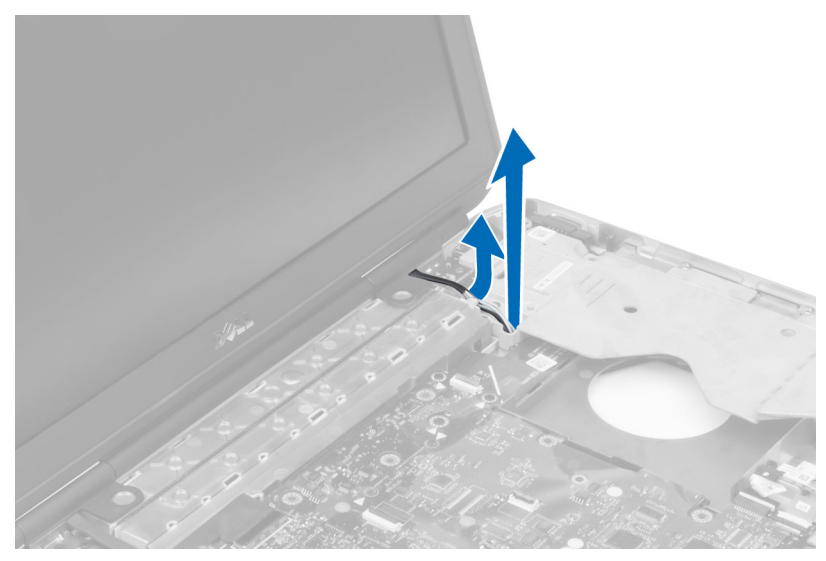

6. Lyft upp kontakten som visas på moderkortet.

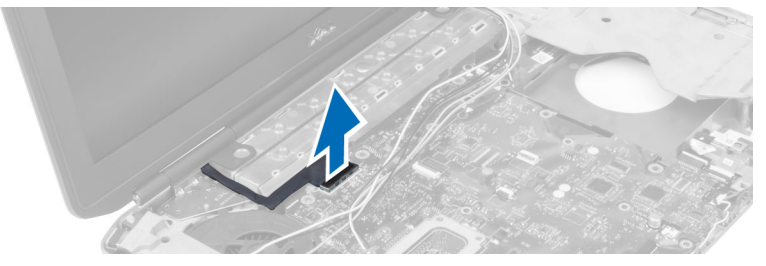

7. Ta bort skruvarna som håller bildskärmsmonteringen på plats.

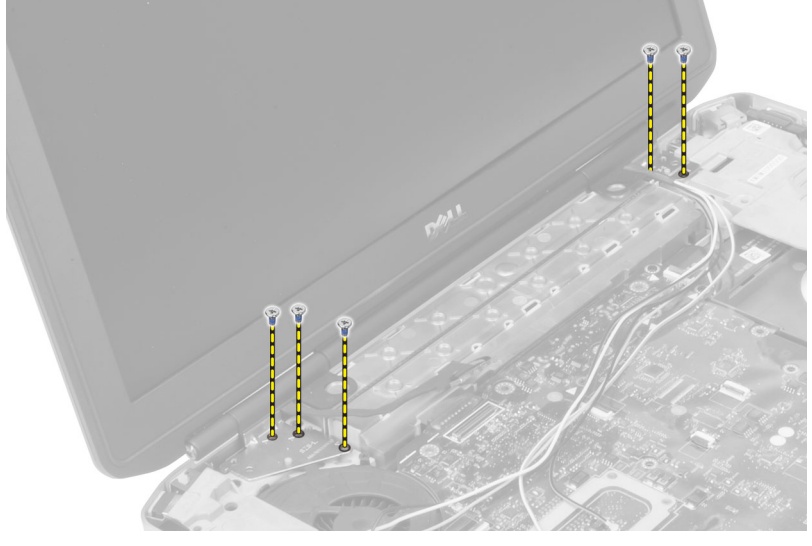

8. Ta bort bildskärmsmonteringen från datorn.

#### <span id="page-33-0"></span>Installera bildskärmsmonteringen

- 1. Sätt i skruvarna som håller bildskärmsmonteringen på plats.
- 2. Trä in LVDS-kabeln och antennkablarna för trådlös kommunikation genom hålen på chassit.
- 3. Dra LVDS-kabeln längs facket och anslut kontakten till moderkortet.
- 4. Anslut antennkablarna till respektive kontakter.
- 5. Installera:
	- a) handledsstöd
	- b) höger åtkomstpanel
	- c) optisk enhet
	- d) tangentbord
	- e) tangentbordsram
	- f) åtkomstpanel
	- g) batteri
	- h) SD-minneskort
- 6. Följ anvisningarna i När du har arbetat inuti datorn.

#### Ta bort den högra stödramen

- 1. Följ anvisningarna i *Innan du arbetar inuti datorn*.
- 2. Ta bort:
	- a) SD-minneskort
	- b) batteri
	- c) åtkomstpanel
	- d) tangentbordsram
	- e) optisk enhet
	- f) hårddisk
	- g) höger baspanel
	- h) handledsstöd
	- i) bildskärmsmontering
- 3. Ta bort skruvarna som håller fast höger stödram i datorn.
- 4. Lyft bort höger stödram från datorn.

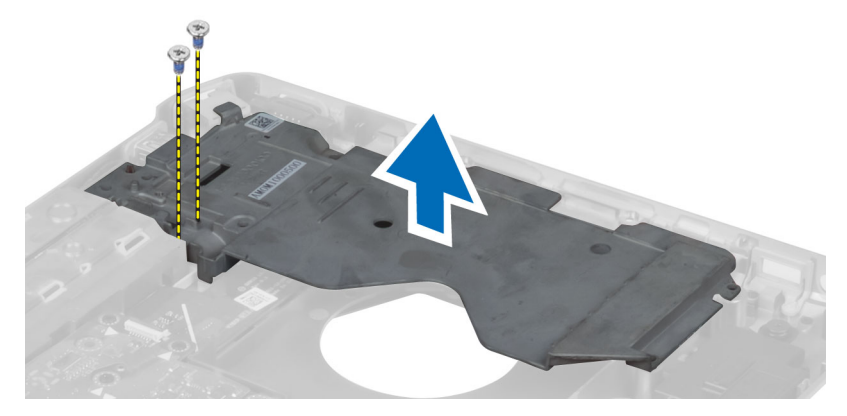

#### <span id="page-34-0"></span>Installera höger stödram

- 1. Placera höger stödram på datorn.
- 2. Dra åt skruvarna för att fästa höger stödram i datorn.
- 3. Installera:
	- a) bildskärmsmontering
	- b) handledsstöd
	- c) höger baspanel
	- d) hårddisk
	- e) optisk enhet
	- f) tangentbord
	- g) tangentbordsram
	- h) åtkomstpanel
	- i) batteri
	- j) SD-minneskort
- 4. Följ anvisningarna i När du har arbetat inuti datorn.

#### Ta bort modemkortet

- 1. Följ anvisningarna i *Innan du arbetar inuti datorn*.
- 2. Ta bort:
	- a) SD-minneskort
	- b) batteri
	- c) åtkomstpanel
	- d) tangentbordsram
	- e) tangentbord
	- f) optisk enhet
	- g) hårddisk
	- h) höger baspanel
	- i) handledsstöd
	- j) bildskärmsmontering
	- k) höger stödram
- 3. Ta bort skruven som håller modemkortet på plats i datorn.
- 4. Lyft upp modemkortet så att det kopplas bort från kontakten på baksidan av kortet.
- 5. Koppla bort nätverkskontaktkabeln från modemkortet.
- 6. Lyft ut modemkortet ur datorn.

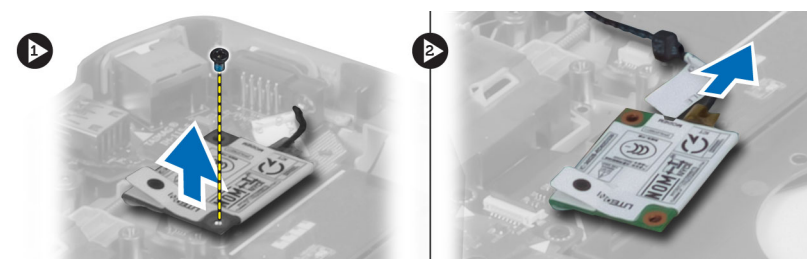

#### <span id="page-35-0"></span>Installera modemkortet

- 1. Placera modemkortet på Input/Output (I/O)-kortet i datorn.
- 2. Anslut modemkontaktkabeln till modemkortet.
- 3. Anslut modemkortet till kontakten på datorns baksida.
- 4. Dra åt skruven som håller fast modemkortet i datorn.
- 5. Installera:
	- a) höger stödram
	- b) bildskärmsmontering
	- c) handledsstöd
	- d) höger baspanel
	- e) hårddisk
	- f) optisk enhet
	- g) tangentbord
	- h) tangentbordsram
	- i) åtkomstpanel
	- j) batteri
	- k) SD-minneskort
- 6. Följ anvisningarna i När du har arbetat inuti datorn.

#### Ta bort den vänstra stödramen

- 1. Följ anvisningarna i *Innan du arbetar inuti datorn*.
- 2. Ta bort:
	- a) SD-minneskort
	- b) batteri
	- c) åtkomstpanel
	- d) tangentbordsram
	- e) tangentbord
	- f) optisk enhet
	- g) hårddisk
	- h) höger baspanel
	- i) handledsstöd
	- j) bildskärmsmontering
- 3. Ta bort skruvarna som håller fast vänster stödram i datorn.
- 4. Lyft bort vänster stödram från datorn.

<span id="page-36-0"></span>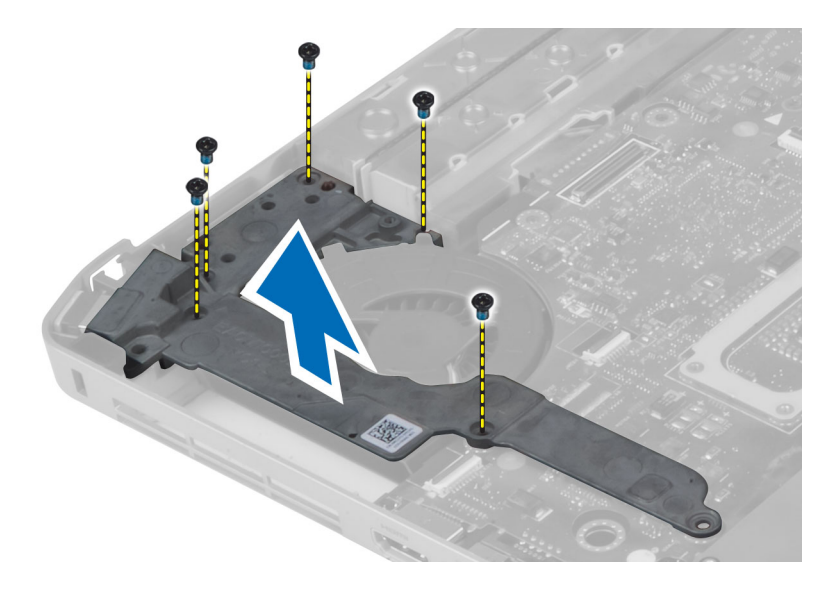

#### Installera vänster stödram

- 1. Placera vänster stödram på datorn.
- 2. Dra åt skruvarna som håller fast vänster stödram i datorn.
- 3. Installera:
	- a) bildskärmsmontering
	- b) handledsstöd
	- c) höger baspanel
	- d) hårddisk
	- e) optisk enhet
	- f) tangentbord
	- g) tangentbordsram
	- h) åtkomstpanel
	- i) batteri
	- j) SD-minneskort
- 4. Följ anvisningarna i När du har arbetat inuti datorn.

#### Ta bort moderkortet

- 1. Följ anvisningarna i *Innan du arbetar inuti datorn*.
- 2. Ta bort:
	- a) SD-minneskort
	- b) batteri
	- c) åtkomstpanel
	- d) tangentbordsram
	- e) tangentbord
	- f) optisk enhet
	- g) hårddisk
	- h) WLAN-kort
	- i) höger baspanel
	- j) kylningsmodul
- k) handledsstöd
- l) ExpressCard-läsarhållare
- m) bildskärmsmontering
- n) vänster stödram
- o) kylfläktskabel
- 3. Koppla bort:
	- a) kylfläktskabel
	- b) DC-in-kabel
	- c) Bluetooth-kabel

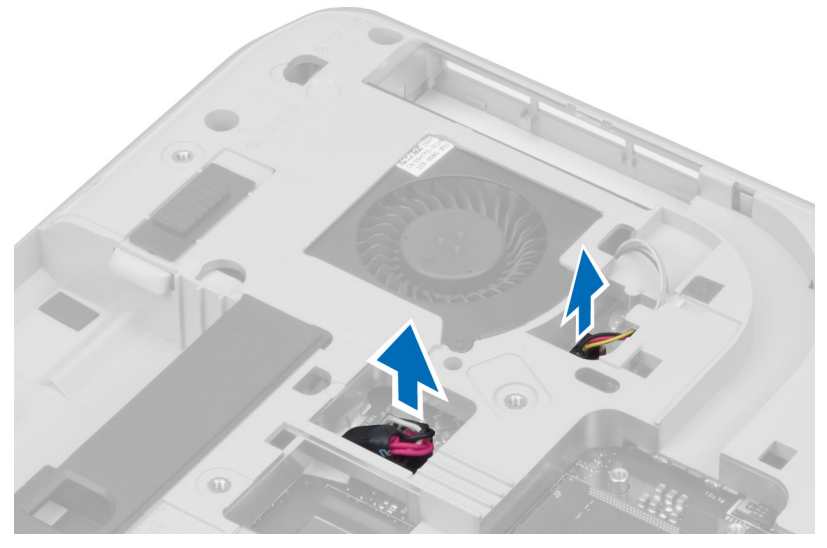

4. Koppla bort högtalarkabeln och flexkabeln för ljudkortet från moderkortet.

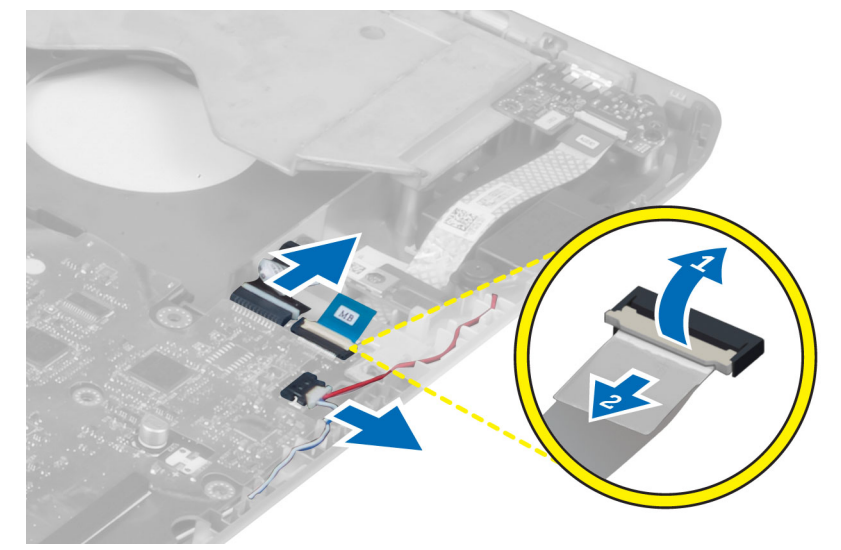

5. Ta bort skruvarna som håller fast moderkortet.

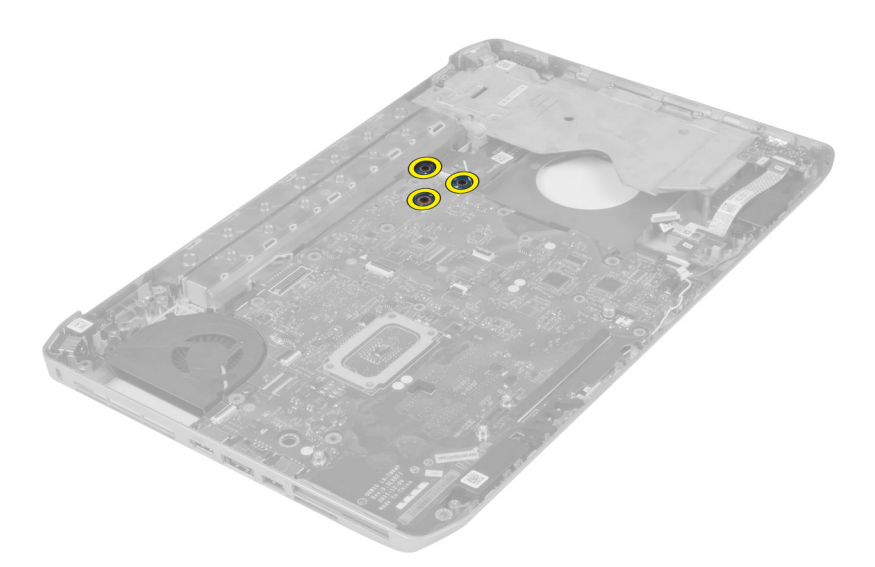

6. Lyft försiktigt höger kant av moderkortmonteringen till en vinkel på 45 grader.

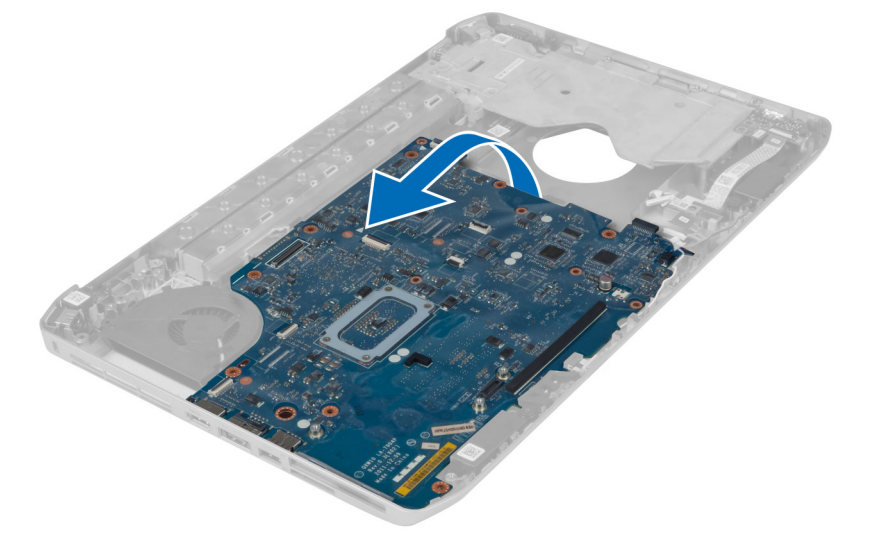

7. Lossa moderkortet från portkontakterna på vänster sida och ta bort moderkortet.

<span id="page-39-0"></span>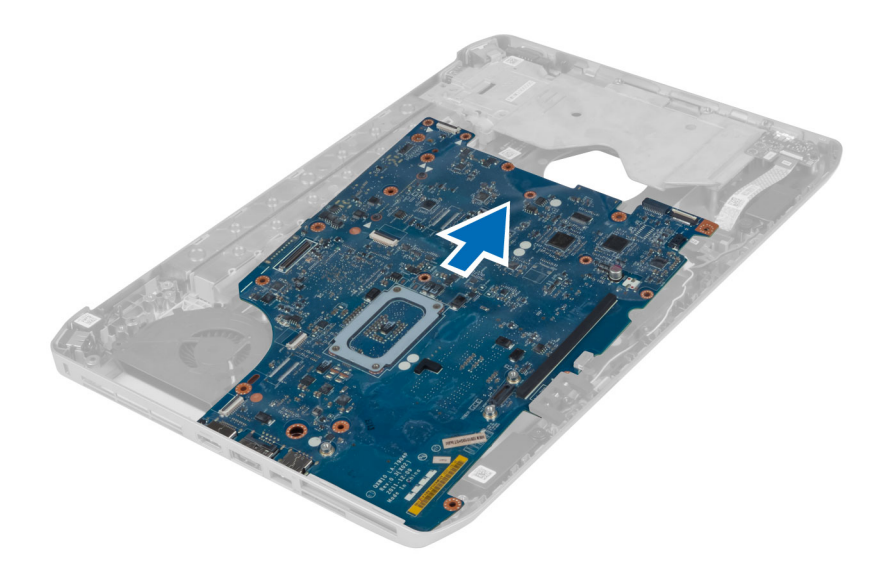

#### Installera moderkortet

- 1. Justera moderkortet på dess ursprungliga plats i datorn.
- 2. Sätt tillbaka och dra åt skruvarna som håller fast moderkortet i datorn.
- 3. Dra och anslut följande kablar till moderkortet:
	- a) platt flexkabel för ljudkort
	- b) Bluetooth-kabel
	- c) högtalarkabel
	- d) DC-in-kabel
	- e) kylfläktskabel
- 4. Installera:
	- a) vänster stödram
	- b) bildskärmsmontering
	- c) ExpressCard-läsarhållare
	- d) handledsstöd
	- e) kylningsmodul
	- f) höger baspanel
	- g) hårddisk
	- h) optisk enhet
	- i) tangentbord
	- j) tangentbordsram
	- k) åtkomstpanel
	- l) batteri
	- m) SD-minneskort
- 5. Följ anvisningarna i När du har arbetat inuti datorn.

#### Ta bort knappcellsbatteriet

- 1. Följ anvisningarna i *Innan du arbetar inuti datorn*.
- 2. Ta bort:
	- a) SD-minneskort
- <span id="page-40-0"></span>b) ExpressCard-kort
- c) batteri
- d) åtkomstpanel
- e) tangentbordsram
- f) optisk enhet
- g) hårddisk
- h) WLAN-kort
- i) höger baspanel
- j) kylningsmodul
- k) handledsstöd
- l) ExpressCard-läsarhållare
- m) bildskärmsmontering
- n) vänster stödram
- o) moderkort
- 3. Koppla bort knappcellsbatteriet från moderkortet.
- 4. Lossa knappcellsbatteriet från täckfilmen och ta bort det.

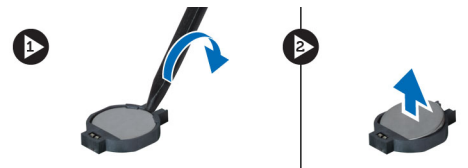

#### Installera knappcellsbatteriet

- 1. Placera knappcellsbatteriet på moderkortet med den självhäftande sidan nedåt.
- 2. Anslut kabeln för knappcellsbatteriet till moderkortet.
- 3. Installera:
	- a) moderkort
	- b) vänster stödram
	- c) bildskärmsmontering
	- d) ExpressCard-läsarhållare
	- e) handledsstöd
	- f) kylningsmodul
	- g) höger baspanel
	- h) WLAN-kort
	- i) hårddisk
	- j) optisk enhet
	- k) tangentbord
	- l) tangentbordsram
	- m) åtkomstpanel
	- n) batteri
	- o) ExpressCard-kort
	- p) SD-minneskort
- 4. Följ anvisningarna i När du har arbetat inuti datorn.

#### Ta bort I/O-kortet (indata/utdata)

- 1. Följ anvisningarna i *Innan du arbetar inuti datorn*.
- 2. Ta bort:
- <span id="page-41-0"></span>a) SD-minneskort
- b) batteri
- c) åtkomstpanel
- d) tangentbordsram
- e) tangentbord
- f) optisk enhet
- g) hårddisk
- h) WLAN-kort
- i) höger baspanel
- j) kylningsmodul
- k) handledsstöd
- l) ExpressCard-läsarhållare
- m) bildskärmsmontering
- n) höger stödram
- o) vänster stödram
- p) moderkort
- 3. Ta bort skruvarna som håller fast Input/Output (I/O)-kortet i datorn.
- 4. Lyft ut Input/Output (IO)-kortet från datorn.

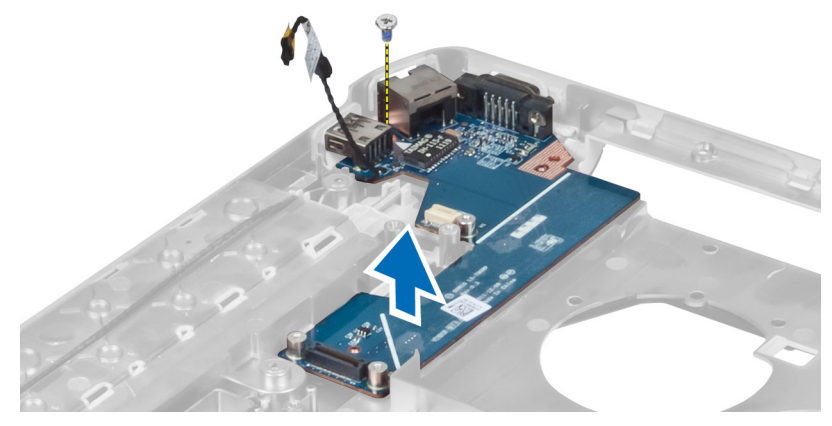

### Installera I/O-kortet (indata/utdata)

- 1. Placera Input/Output (I/O)-kortet i datorn.
- 2. Dra åt skruven för att fästa Input/Output (I/O)-kortet i datorn.
- 3. Installera:
	- a) moderkort
	- b) vänster stödram
	- c) höger stödram
	- d) bildskärmsmontering
	- e) ExpressCard-läsarhållare
	- f) handledsstöd
	- g) kylningsmodul
	- h) höger baspanel
	- i) WLAN-kort
	- j) hårddisk
	- k) optisk enhet
	- l) tangentbord
- <span id="page-42-0"></span>m) tangentbordsram
- n) åtkomstpanel
- o) batteri
- p) SD-minneskort
- 4. Följ anvisningarna i När du har arbetat inuti datorn.

### Ta bort strömkontakten

- 1. Följ anvisningarna i *Innan du arbetar inuti datorn*.
- 2. Ta bort:
	- a) SD-minneskort
	- b) batteri
	- c) åtkomstpanel
	- d) tangentbordsram
	- e) tangentbord
	- f) optisk enhet
	- g) hårddisk
	- h) WLAN-kort
	- i) höger baspanel
	- j) kylningsmodul
	- k) handledsstöd
	- l) ExpressCard-läsarhållare
	- m) bildskärmsmontering
	- n) vänster stödhållare
	- o) moderkort
- 3. Ta bort strömkontaktskabeln från kabelkanalen.

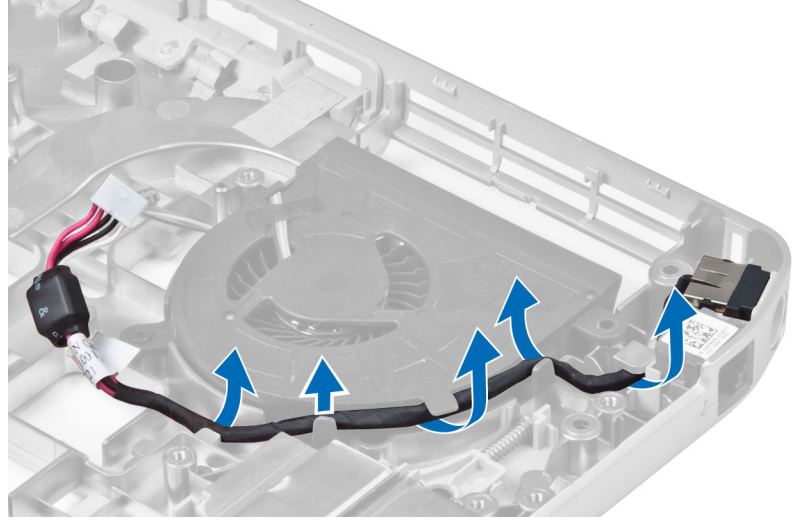

4. Ta bort strömkontakten.

<span id="page-43-0"></span>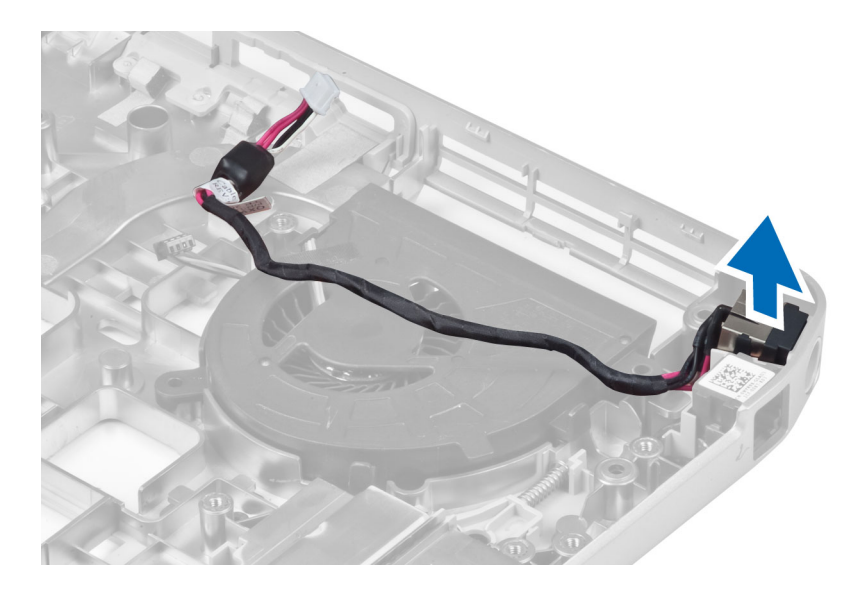

#### Installera strömkontakten

- 1. Sätt i strömkontakten i datorn.
- 2. Trä strömkontaktskabeln i kabelkanalen.
- 3. Installera:
	- a) moderkort
	- b) vänster stödhållare
	- c) bildskärmsmontering
	- d) ExpressCard-läsarhållare
	- e) handledsstöd
	- f) kylningsmodul
	- g) höger baspanel
	- h) WLAN-kort
	- i) hårddisk
	- j) optisk enhet
	- k) tangentbord
	- l) tangentbordsram
	- m) åtkomstpanel
	- n) batteri
	- o) SD-minneskort
- 4. Följ anvisningarna i När du har arbetat inuti datorn.

#### Ta bort systemfläkten

- 1. Följ anvisningarna i *Innan du arbetar inuti datorn*.
- 2. Ta bort:
	- a) SD-minneskort
	- b) batteri
	- c) åtkomstpanel
	- d) tangentbordsram
	- e) tangentbord
- f) optisk enhet
- g) hårddisk
- h) WLAN-kort
- i) höger baspanel
- j) kylningsmodul
- k) handledsstöd
- l) ExpressCard-läsarhållare
- m) bildskärmsmontering
- n) höger stödram
- o) vänster stödram
- p) modemkort
- q) nätverkskontakt
- r) moderkort
- s) strömkontakt

#### 3. Ta bort systemfläktskabeln från kabelkanalen.

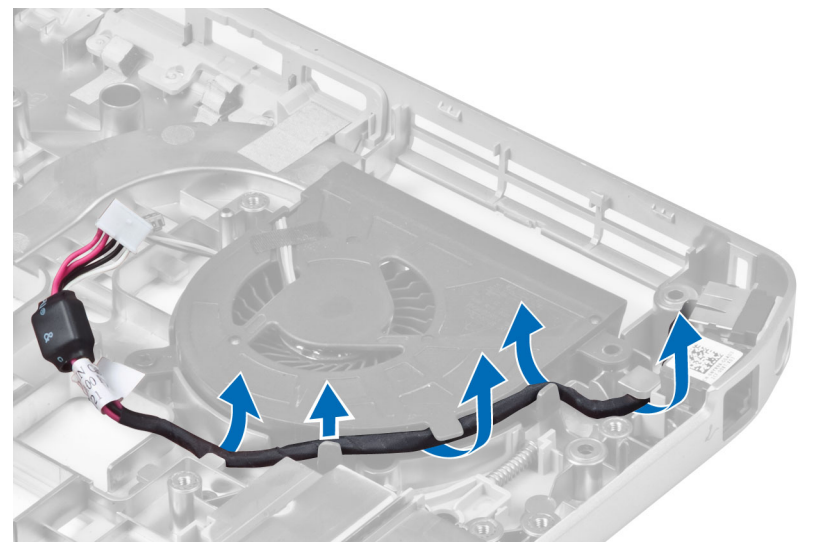

4. Ta bort skruven som fäster systemfläkten och lyft den för att ta bort den från datorn.

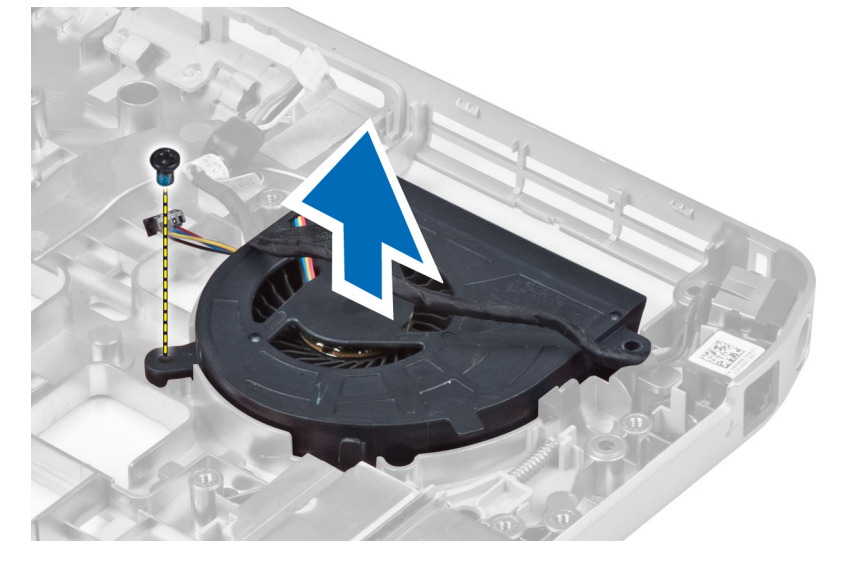

#### <span id="page-45-0"></span>Installera systemfläkten

- 1. Placera systemfläkten i datorn.
- 2. Dra åt skruvarna som håller fast fläkten i datorn.
- 3. Installera:
	- a) strömkontakt
	- b) moderkort
	- c) nätverkskontakt
	- d) modemkort
	- e) vänster stödram
	- f) höger stödram
	- g) bildskärmsmontering
	- h) ExpressCard-läsarhållare
	- i) handledsstöd
	- j) kylningsmodul
	- k) höger baspanel
	- l) WLAN-kort
	- m) hårddisk
	- n) optisk enhet
	- o) tangentbord
	- p) tangentbordsram
	- q) åtkomstpanel
	- r) batteri
	- s) SD-minneskort
- 4. Följ anvisningarna i När du har arbetat inuti datorn.

#### Ta bort nätverkskontakten

- 1. Följ anvisningarna i *Innan du arbetar inuti datorn*.
- 2. Ta bort:
	- a) SD-minneskort
	- b) batteri
	- c) åtkomstpanel
	- d) tangentbordsram
	- e) tangentbord
	- f) optisk enhet
	- g) hårddisk
	- h) höger baspanel
	- i) handledsstöd
	- j) bildskärmsmontering
	- k) höger stödram
	- l) vänster stödram
	- m) modemkort
- 3. Ta bort nätverkskontaktkablarna från kabelkanalerna.
- 4. Ta bort nätverkskontaktuttaget.

<span id="page-46-0"></span>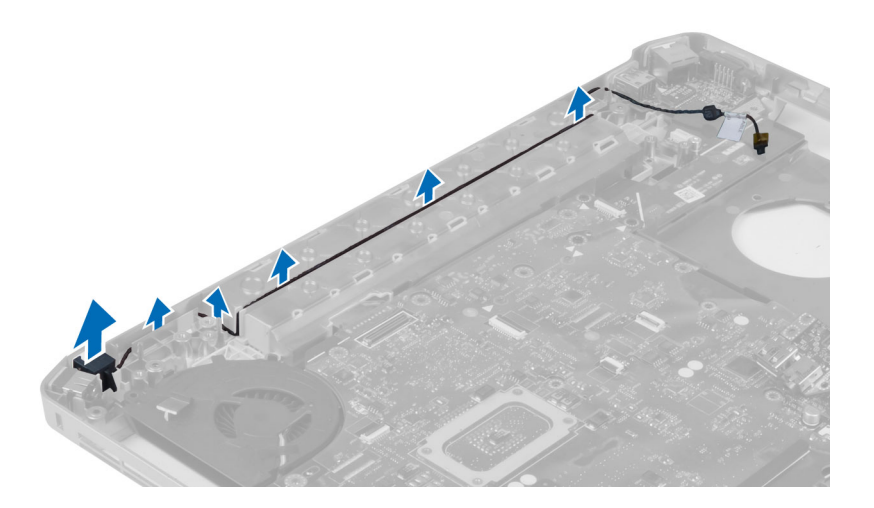

### Installera nätverkskontaktuttaget

- 1. Installera nätverkskontaktuttaget i datorn.
- 2. Träd nätverkskontaktkabeln i kabelkanalen.
- 3. Installera:
	- a) modemkort
	- b) vänster stödram
	- c) höger stödram
	- d) bildskärmsmontering
	- e) handledsstöd
	- f) höger baspanel
	- g) hårddisk
	- h) optisk enhet
	- i) tangentbord
	- j) tangentbordsram
	- k) åtkomstpanel
	- l) batteri
	- m) SD-minneskort
- 4. Följ anvisningarna i När du har arbetat inuti datorn.

#### Ta bort högtalarna

- 1. Följ anvisningarna i *Innan du arbetar inuti datorn*.
- 2. Ta bort:
	- a) SD-minneskort
	- b) batteri
	- c) åtkomstpanel
	- d) tangentbordsram
	- e) tangentbord
	- f) optisk enhet
	- g) hårddisk
	- h) WLAN-kort
	- i) höger baspanel
- <span id="page-47-0"></span>j) kylningsmodul
- k) handledsstöd
- l) ExpressCard-läsarhållare
- m) Bluetooth-modul
- n) ljudkort
- o) bildskärmsmontering
- p) vänster stödram
- q) moderkort
- 3. Ta bort skruvarna som håller fast högtalarna.

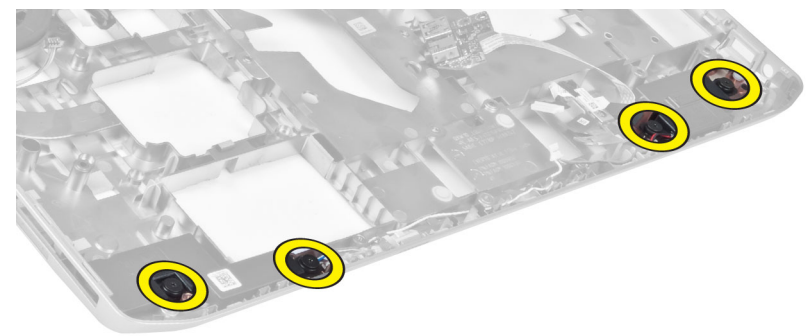

- 4. Ta bort högtalarkablarna från kabelkanalerna.
- 5. Lyft ut högtalaren från datorn.

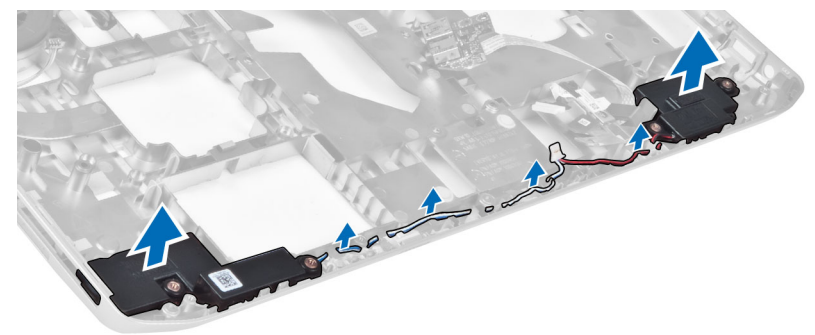

#### Installera högtalarna

- 1. Placera högtalarna i datorn.
- 2. Dra åt skruvarna som håller fast högtalarna i datorn.
- 3. Anslut högtalarkablarna och fäst dem i kabelkanalerna.
- 4. Installera:
	- a) moderkort
	- b) vänster stödram
	- c) bildskärmsmontering
	- d) ljudkort
	- e) Bluetooth-modul
	- f) ExpressCard-läsarhållare
	- g) handledsstöd
	- h) kylningsmodul
	- i) höger baspanel
- j) WLAN-kort
- k) hårddisk
- l) optisk enhet
- m) tangentbord
- n) tangentbordsram
- o) åtkomstpanel
- p) batteri
- q) SD-minneskort
- 5. Följ anvisningarna i När du har arbetat inuti datorn.

## <span id="page-50-0"></span>Information om dockningsport

Dockningsporten används för att ansluta den bärbara datorn till en dockningsstation (valfritt).

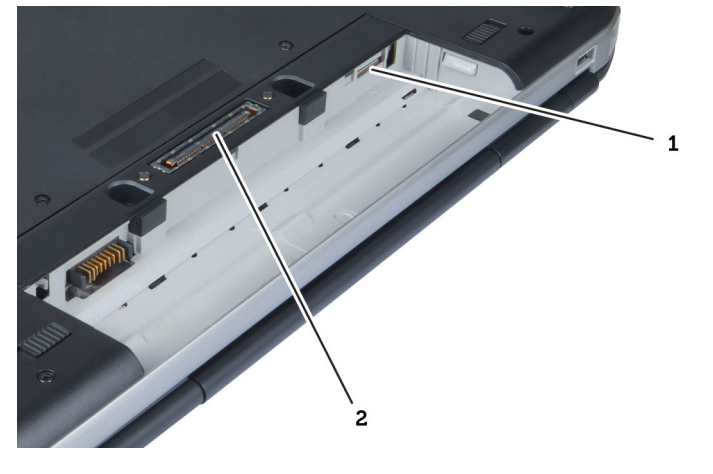

1. SIM-kortplats 2. Dockningsport

## <span id="page-52-0"></span>Specifikationer

### **Specifikationer**

OBS: Erbjudanden kan variera mellan olika regioner. Mer information om datorns konfiguration får du om du klickar

på Start (Startikon) → Hjälp och support och väljer alternativet att visa datorinformation.

#### Tabell 1. Systeminformation

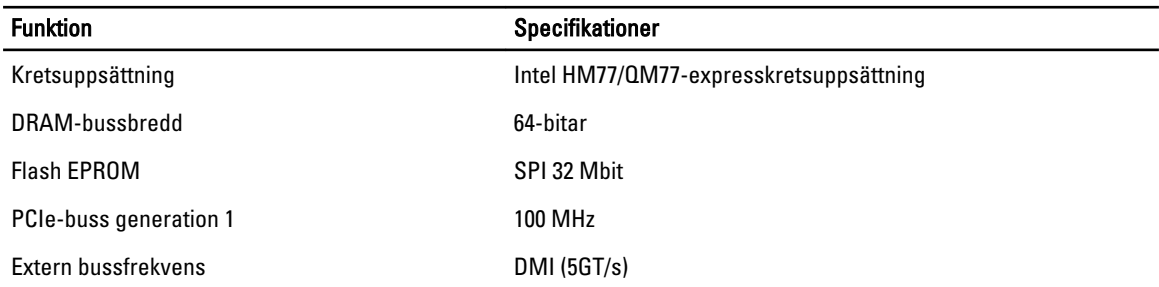

#### Tabell 2. Processor

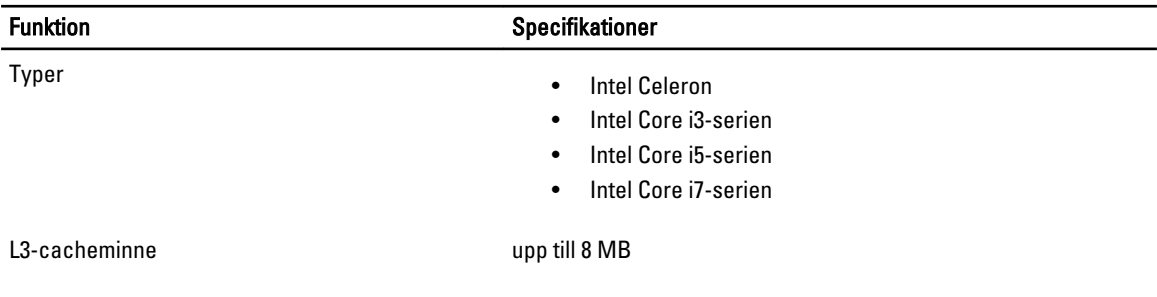

#### Tabell 3. Minne

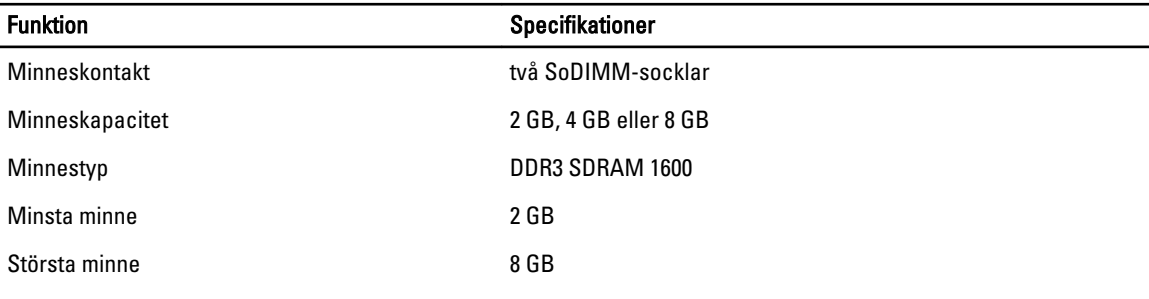

#### Tabell 4. Ljud

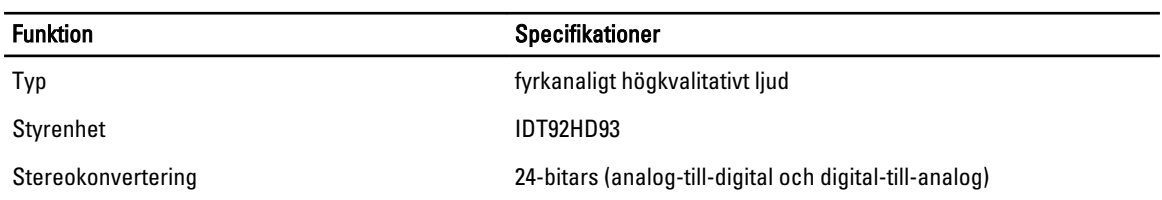

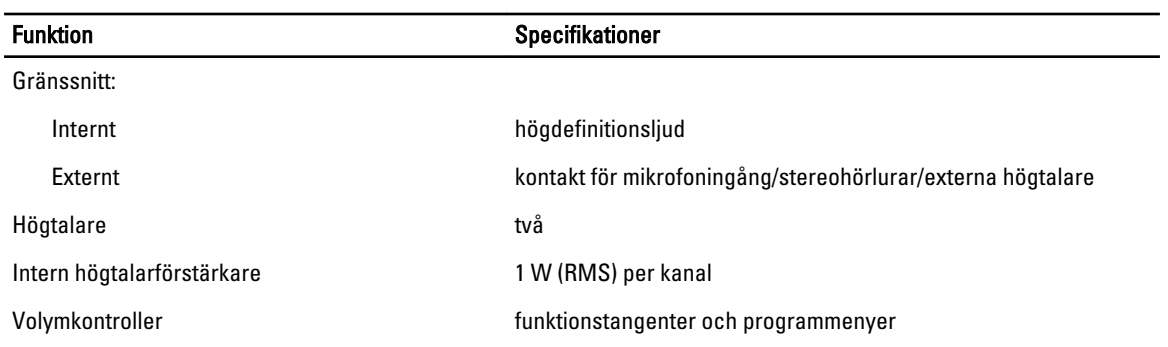

#### Tabell 5. Bild

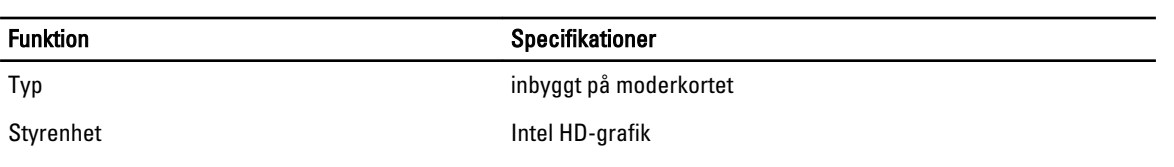

#### Tabell 6. Kommunikation

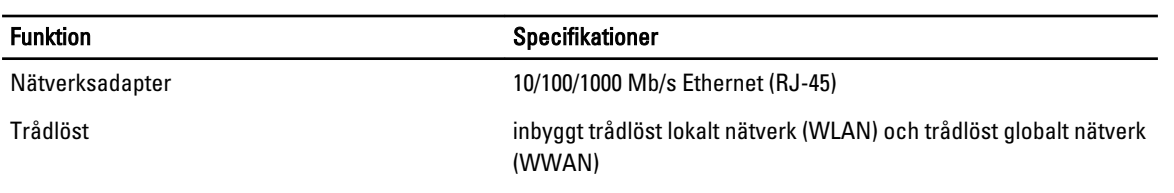

#### Tabell 7. Portar och kontakter

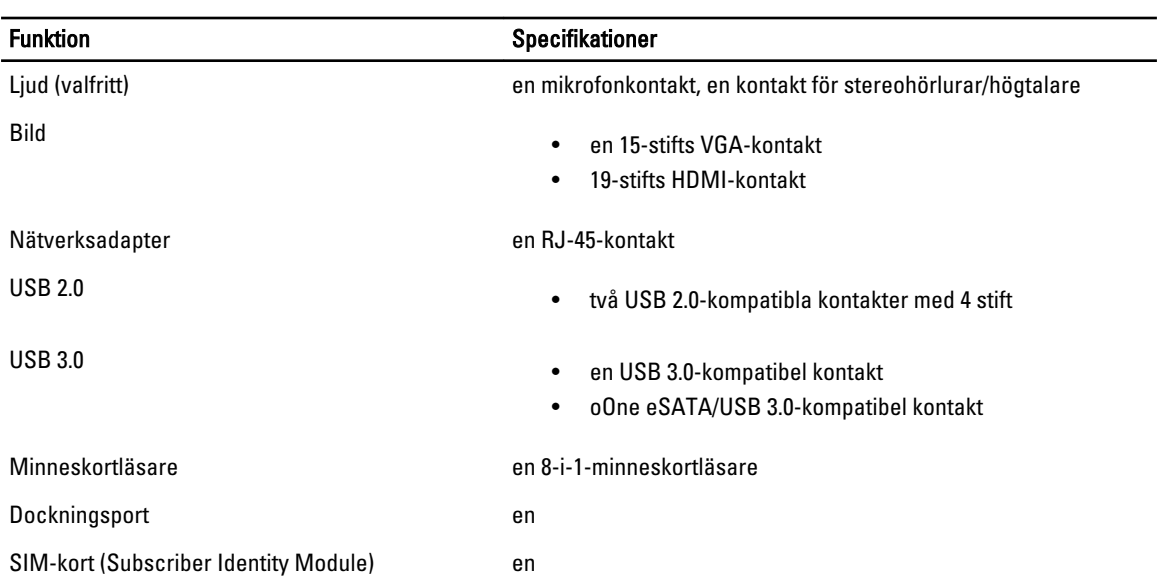

#### Tabell 8. Bildskärm

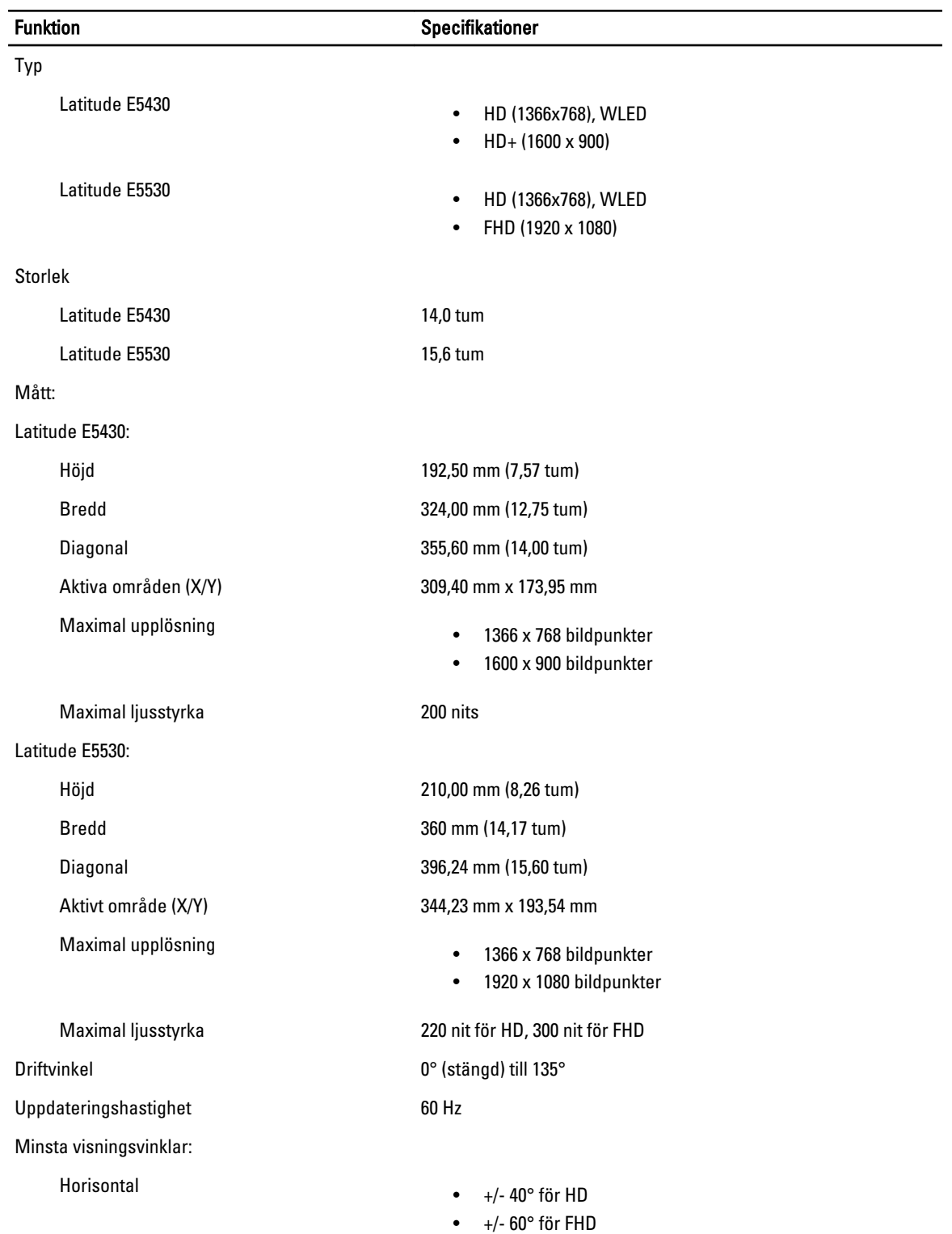

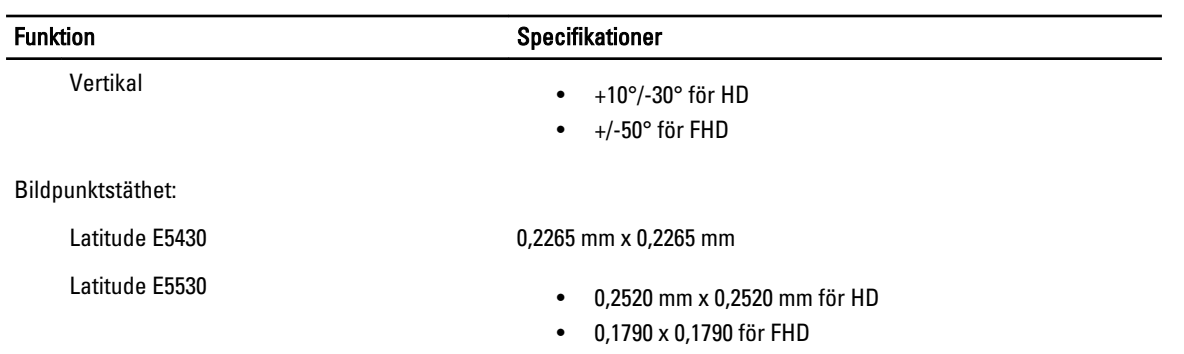

#### Tabell 9. Tangentbord

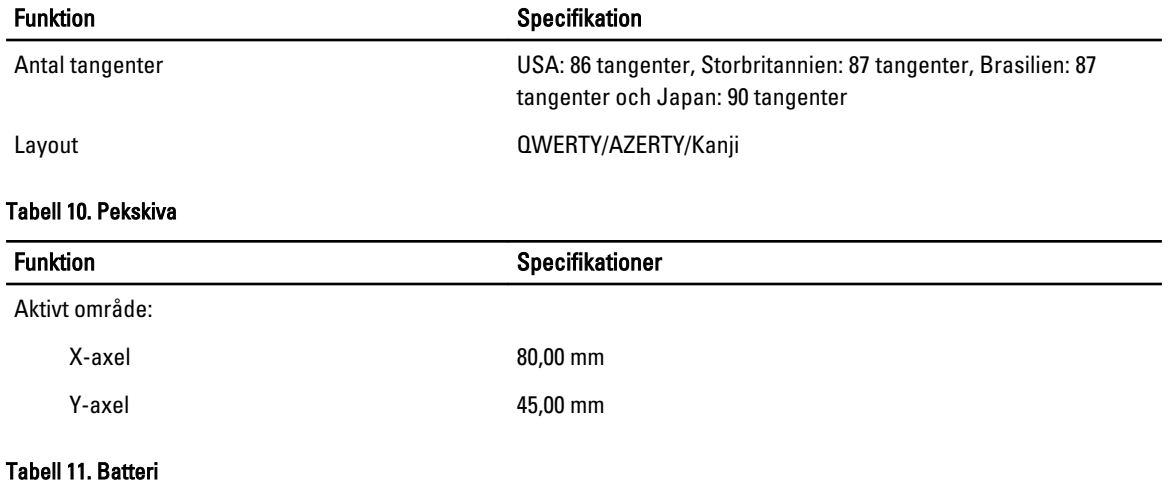

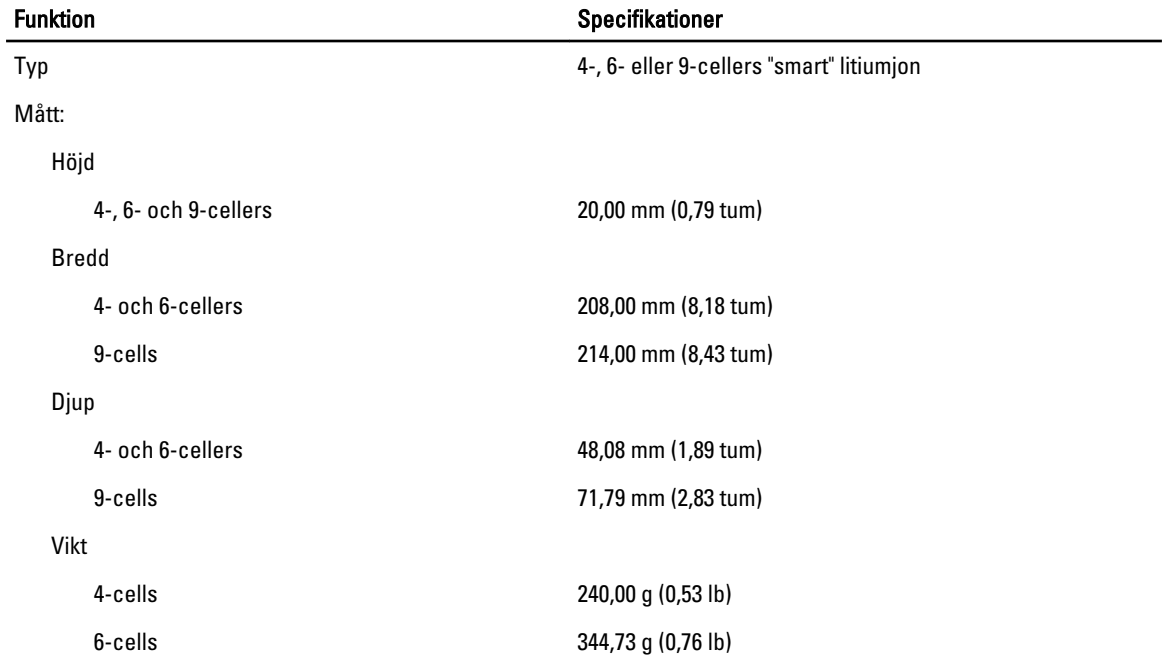

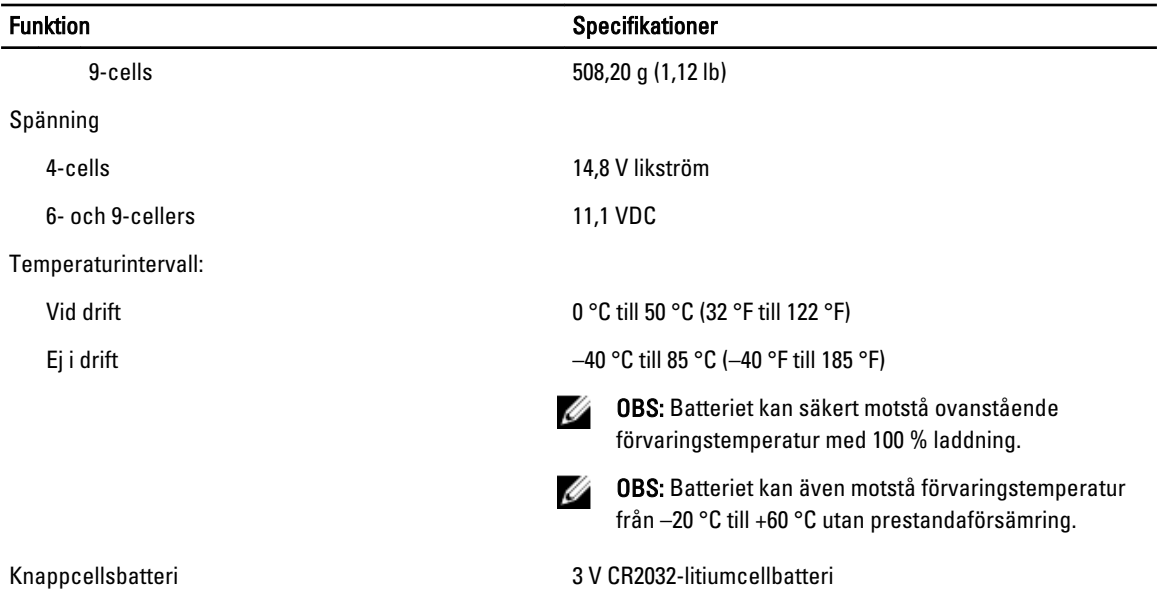

#### Tabell 12. Nätadapter

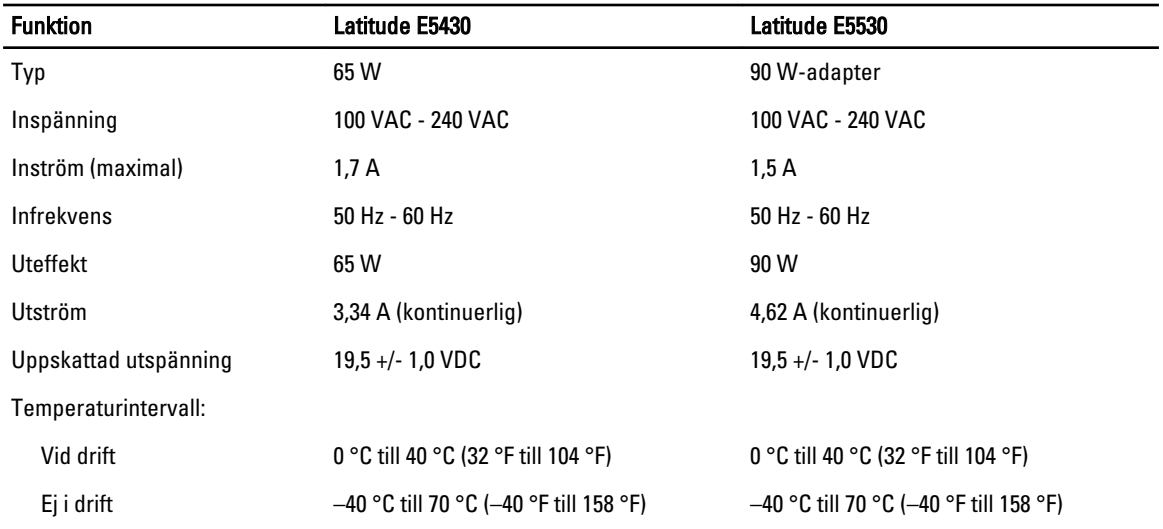

#### Tabell 13. Mått

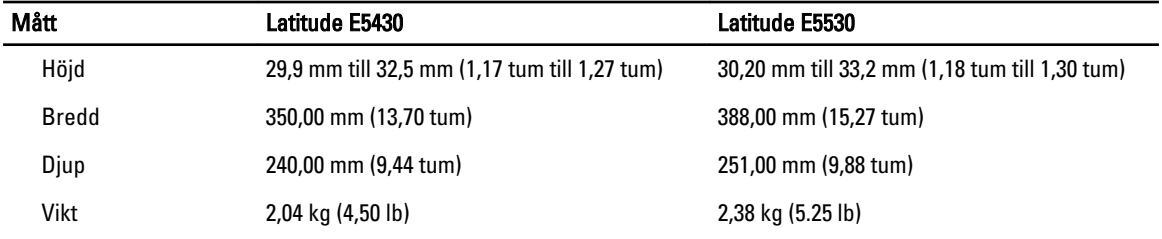

#### Tabell 14. Miljöpåverkan

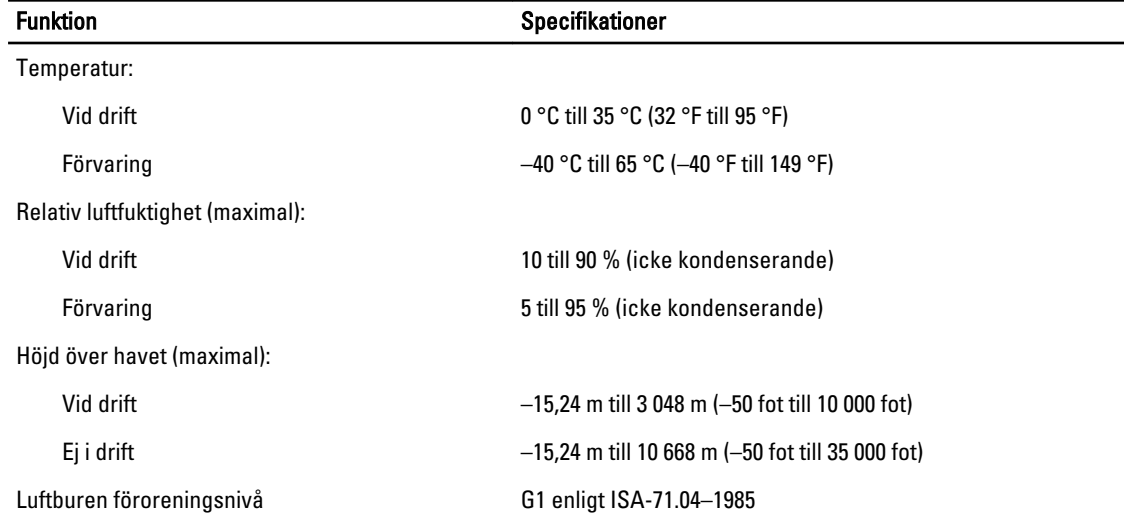

 $\overline{\phantom{0}}$ 

## <span id="page-58-0"></span>Systeminstallationsprogrammet

## Översikt

Med systeminstallationsprogrammet kan du:

- ändra systemkonfigurationsinformationen när du har lagt till, ändrat eller tagit bort maskinvara i datorn.
- ställa in eller ändra ett alternativ som användaren kan välja, exempelvis användarlösenordet
- ta reda på hur mycket minne datorn använder eller ange vilken typ av hårddisk som är installerad.

CAUTION: Såvida du inte är en mycket kunnig datoranvändare bör du inte ändra inställningarna i programmet. Vissa ändringar kan medföra att datorn inte fungerar som den ska.

### Öppna systeminställningsprogrammet

- 1. Starta (eller starta om) datorn.
- 2. När den blå DELL-logotypen visas måste du vara beredd eftersom F2-prompten visas strax efter.
- 3. Tryck omedelbart på <F2> när F2-prompten dyker upp.
- **OBS:** F2-prompten indikerar att tangentbordet har aktiverats. Det kan hända att meddelandet visas mycket snabbt, så var beredd på att det visas och tryck sedan på <F2>. Om du trycker på <F2> innan meddelandet har visats händer inget.
- 4. Om du väntar för länge och operativsystemets logotyp visas fortsätter du att vänta tills Microsoft Windows har startats. Stäng sedan av datorn och försök igen.

#### Alternativ i systeminstallationsprogrammet

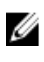

OBS: Beroende på datorn och dess installerade enheter visas kanske inte alla objekt som beskrivs i det här avsnittet.

#### Tabell 15. Allmänt

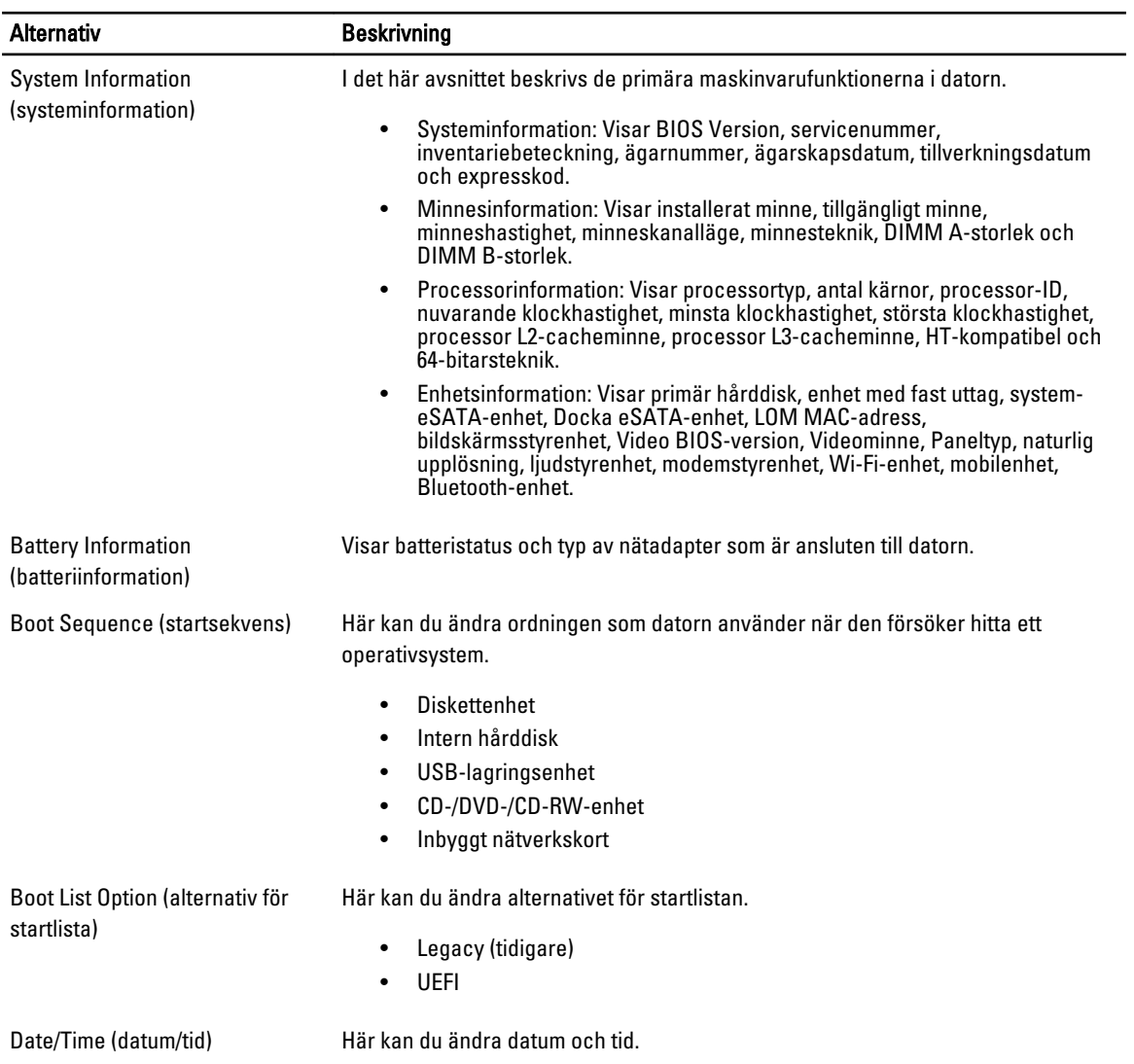

#### Tabell 16. Systemkonfiguration

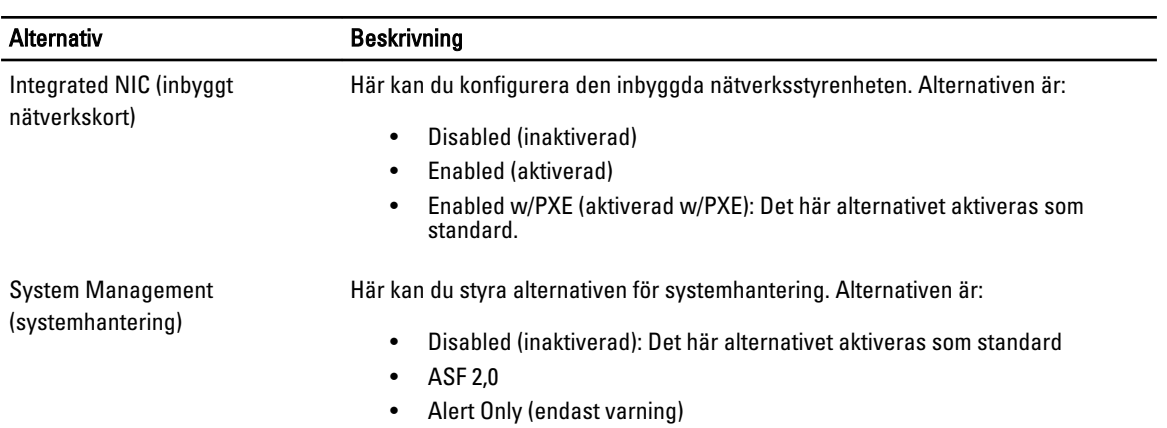

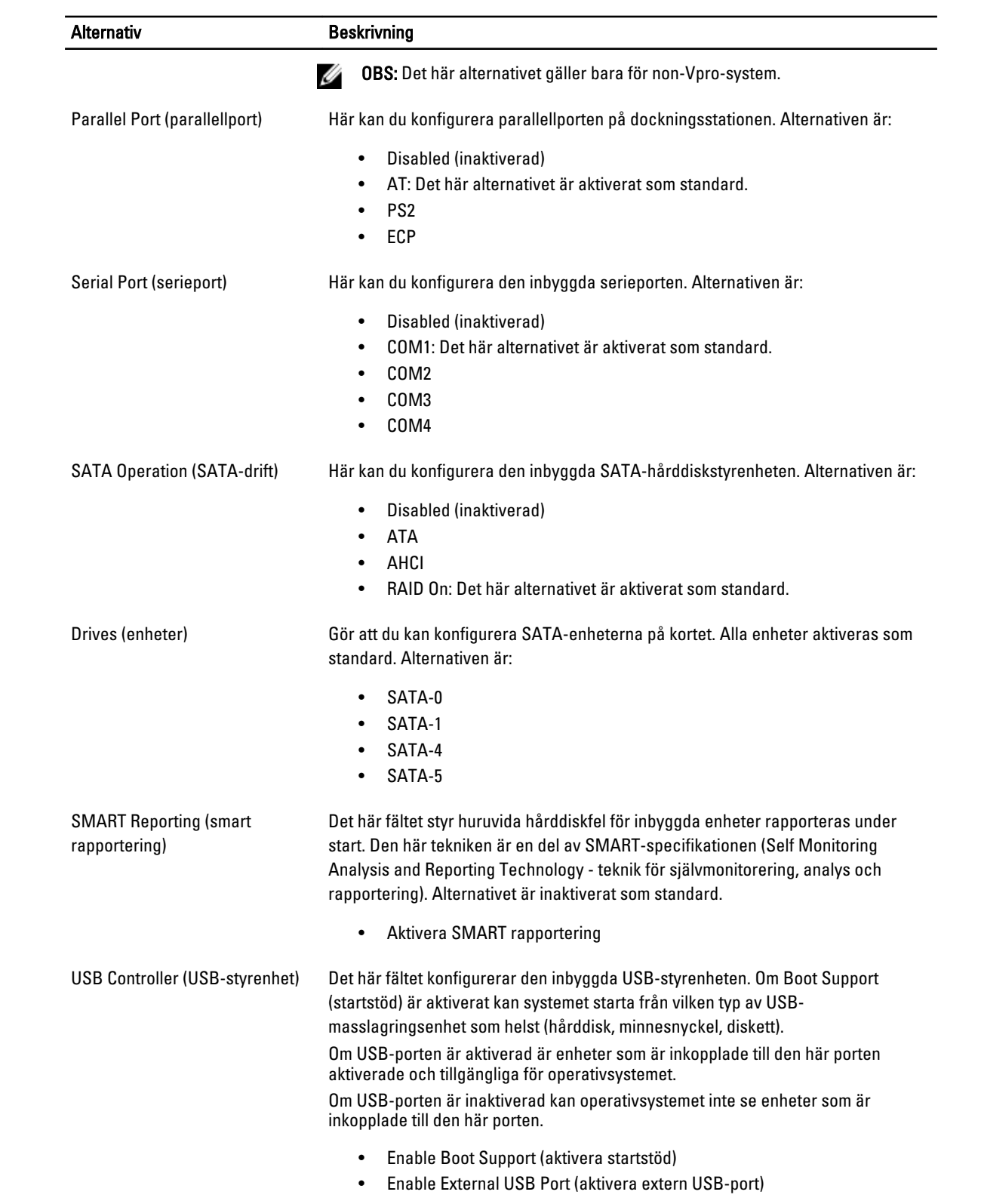

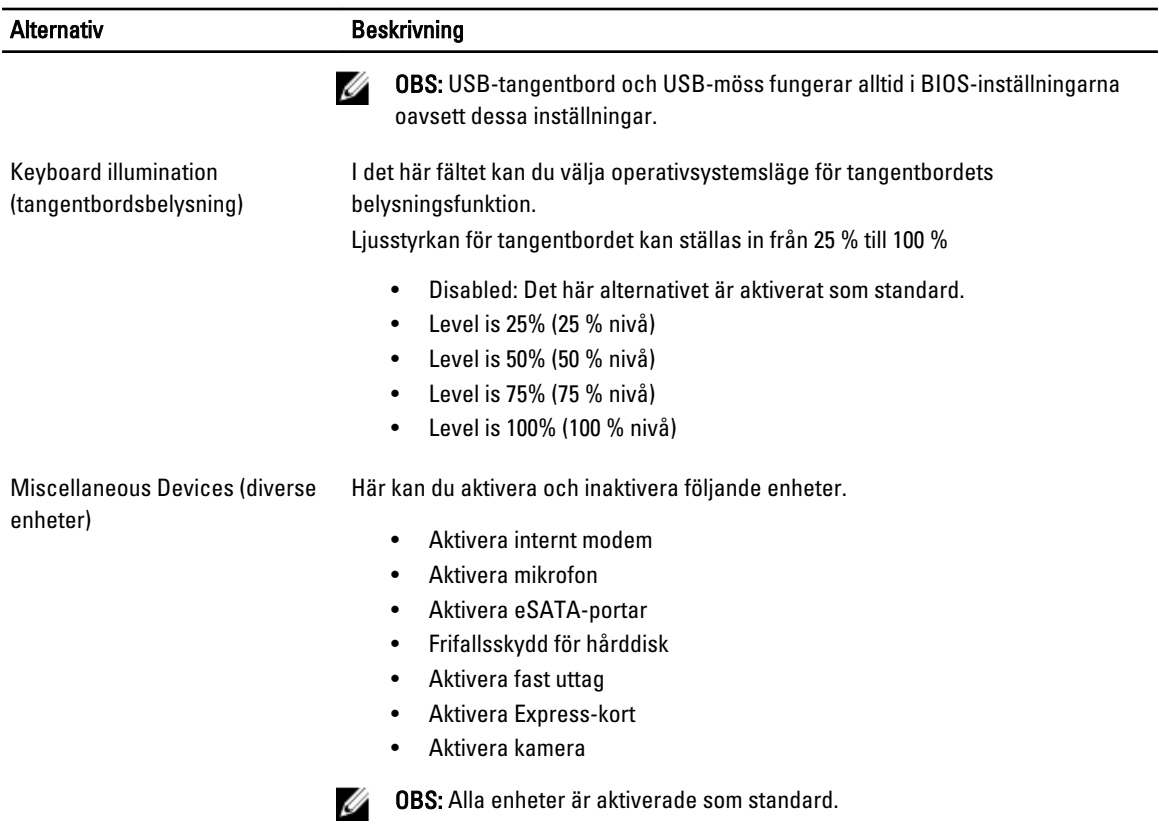

Du kan även aktivera eller inaktivera mediekort.

#### Tabell 17. Bild

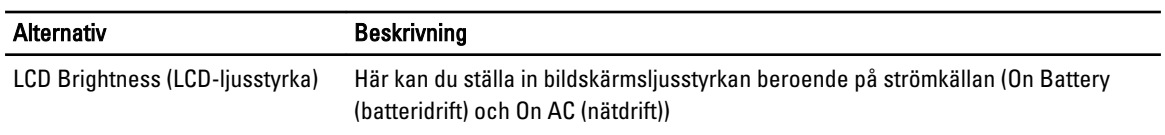

OBS: Bildinställningen är endast synlig när ett bildskärmskort är installerat i systemet.

#### Tabell 18. Säkerhet

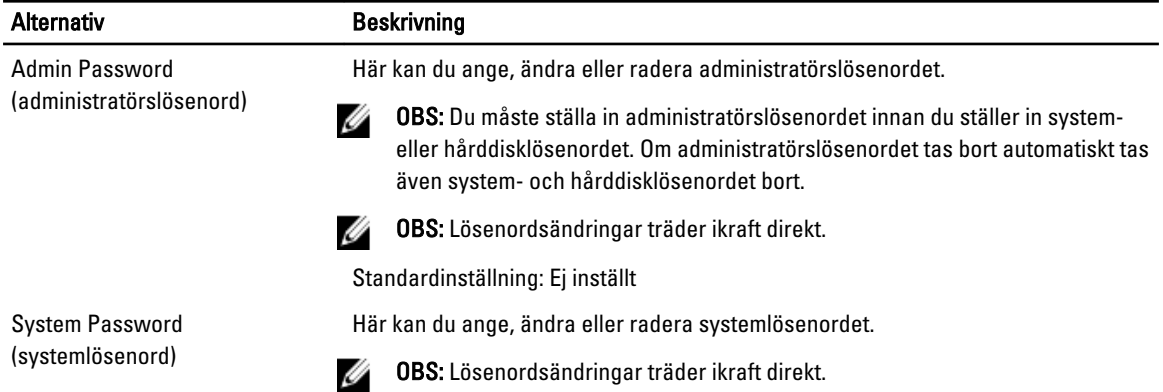

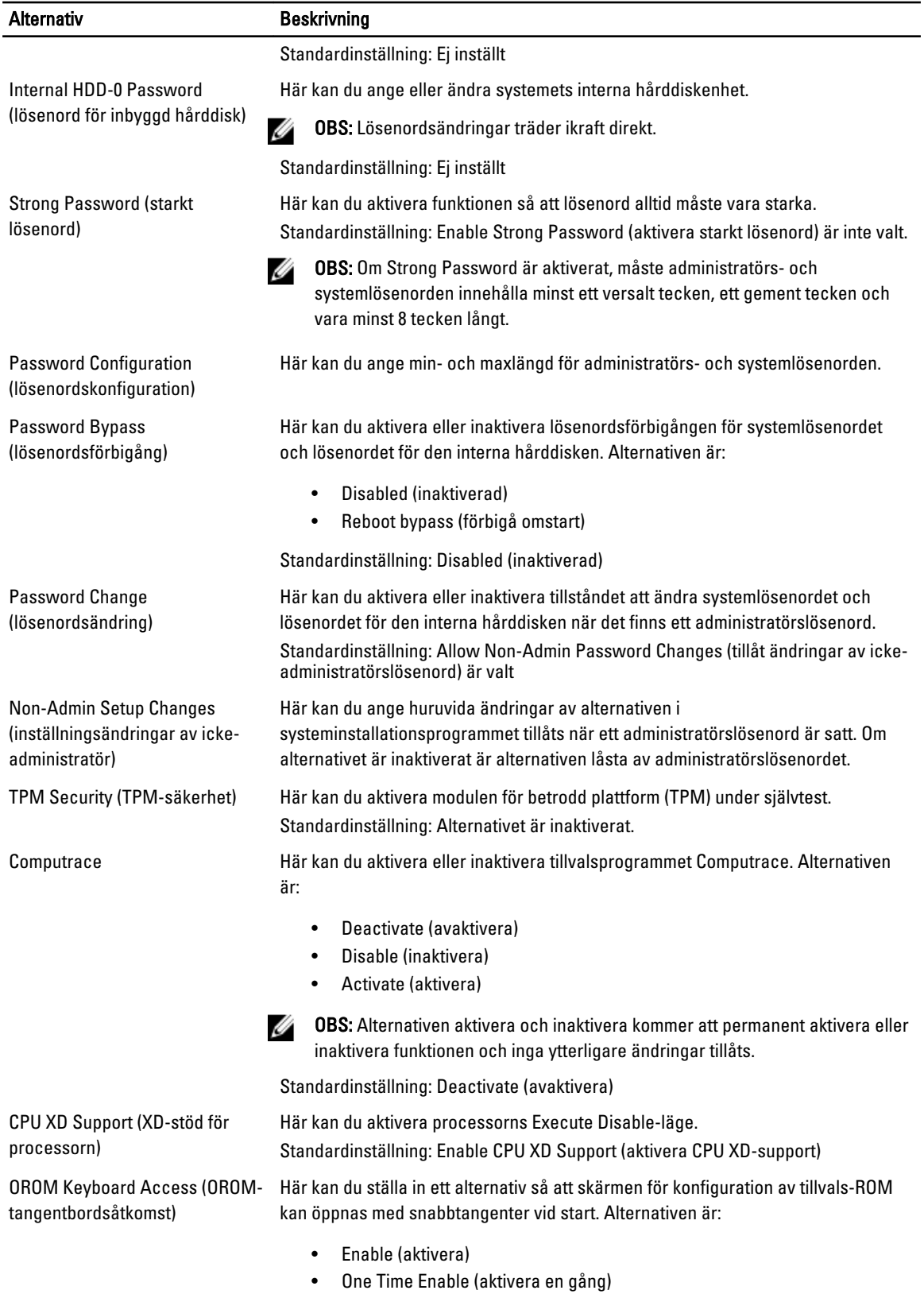

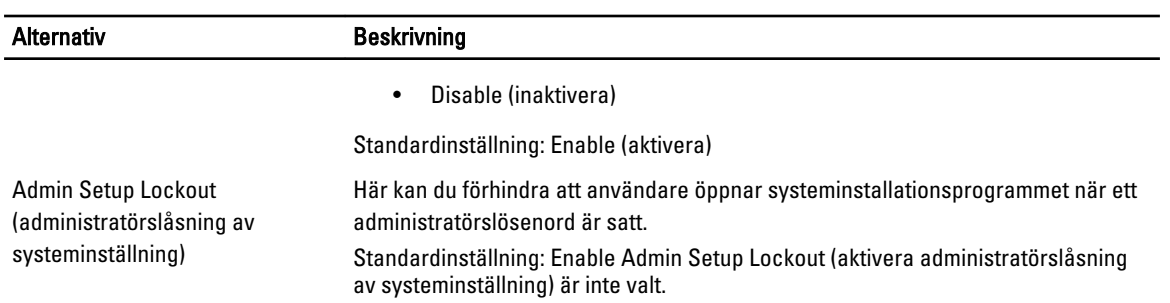

#### Tabell 19. Prestanda

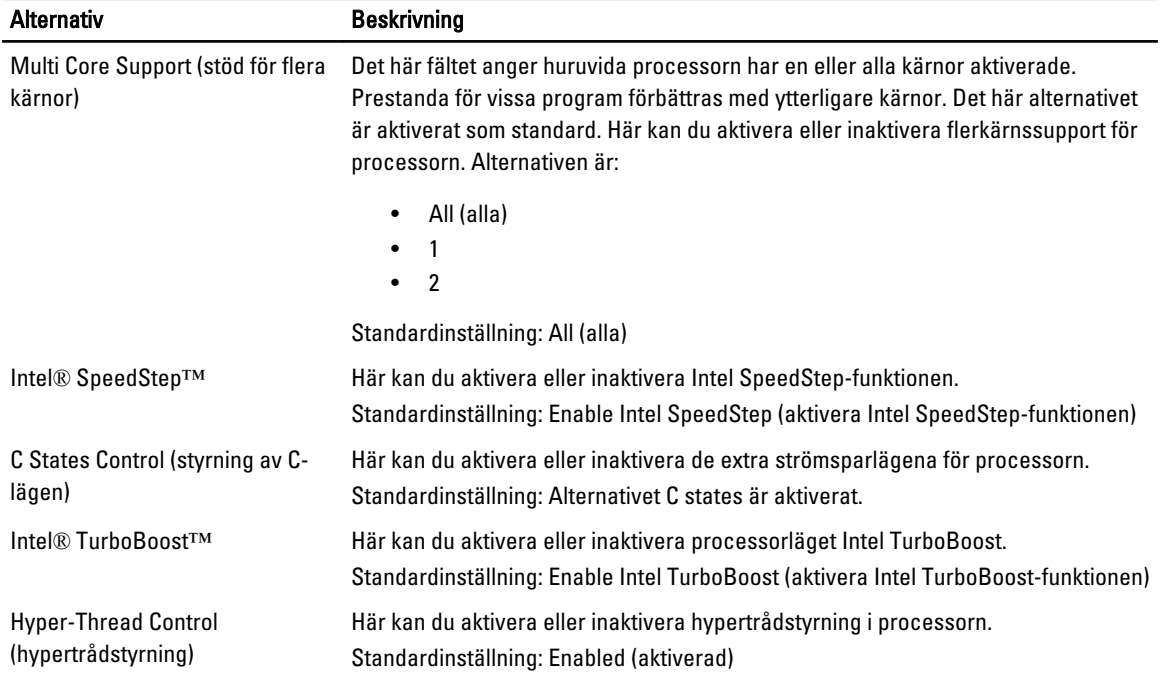

#### Tabell 20. Strömhantering

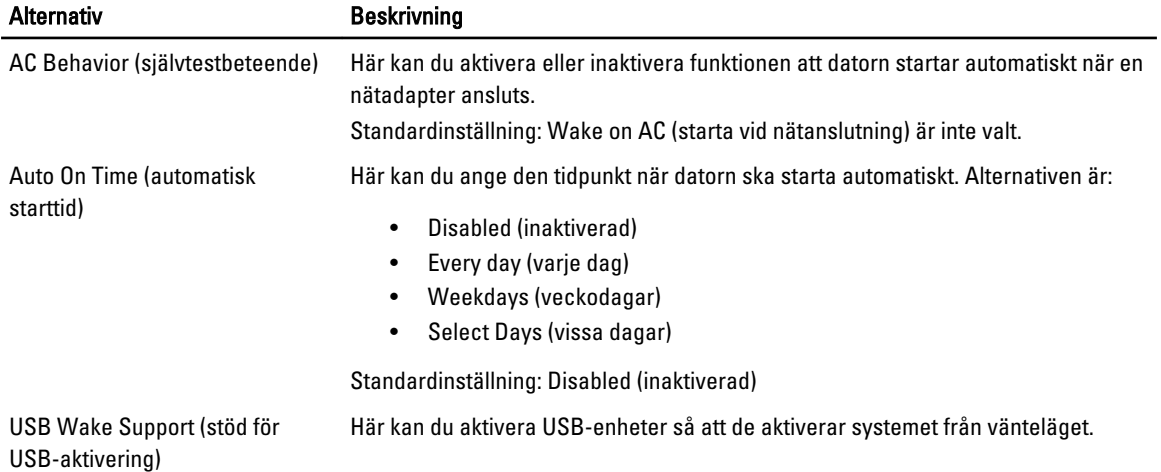

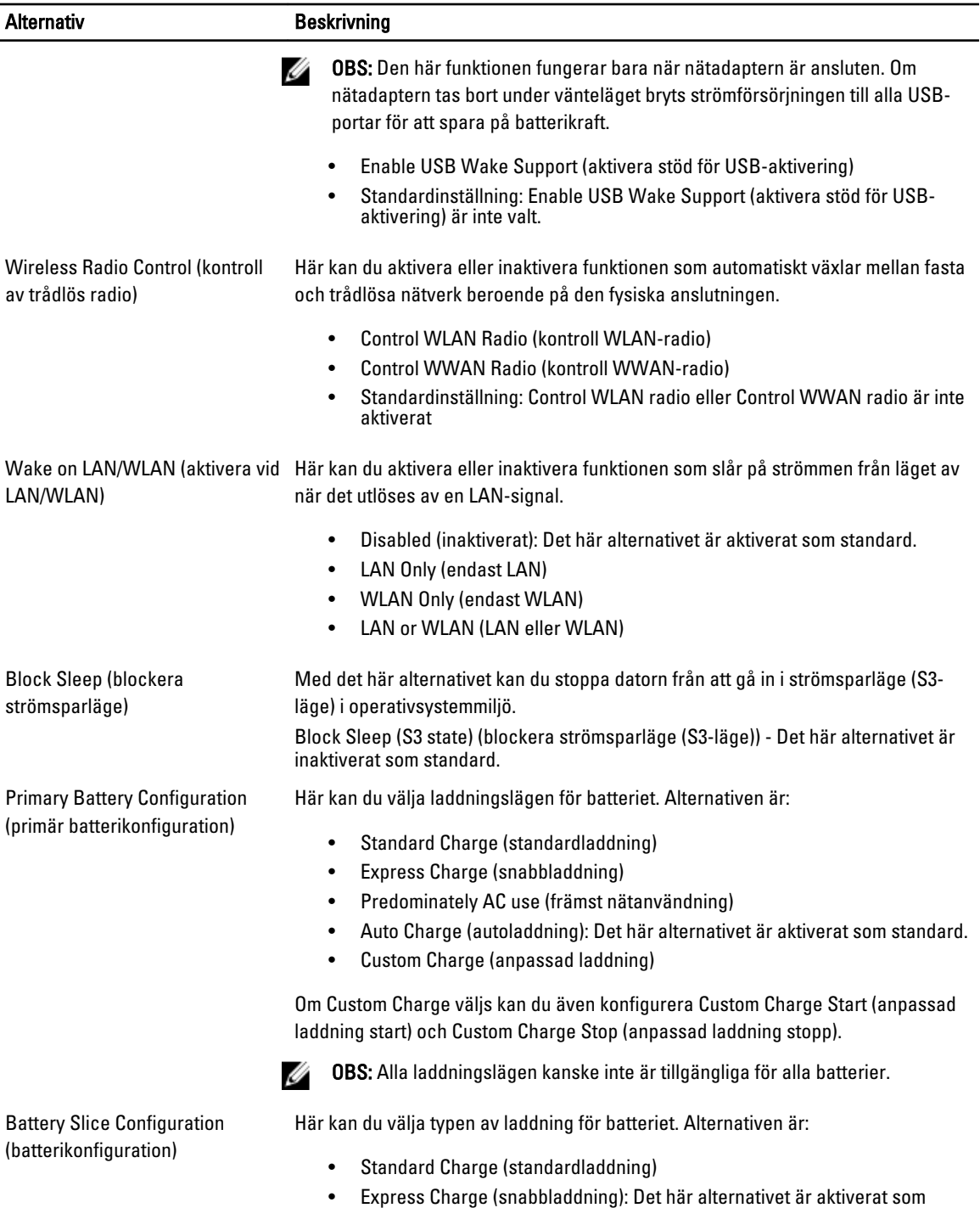

standard.

OBS: Express charge kanske inte är tillgängligt för alla batterier.

#### Tabell 21. Självtestbeteende

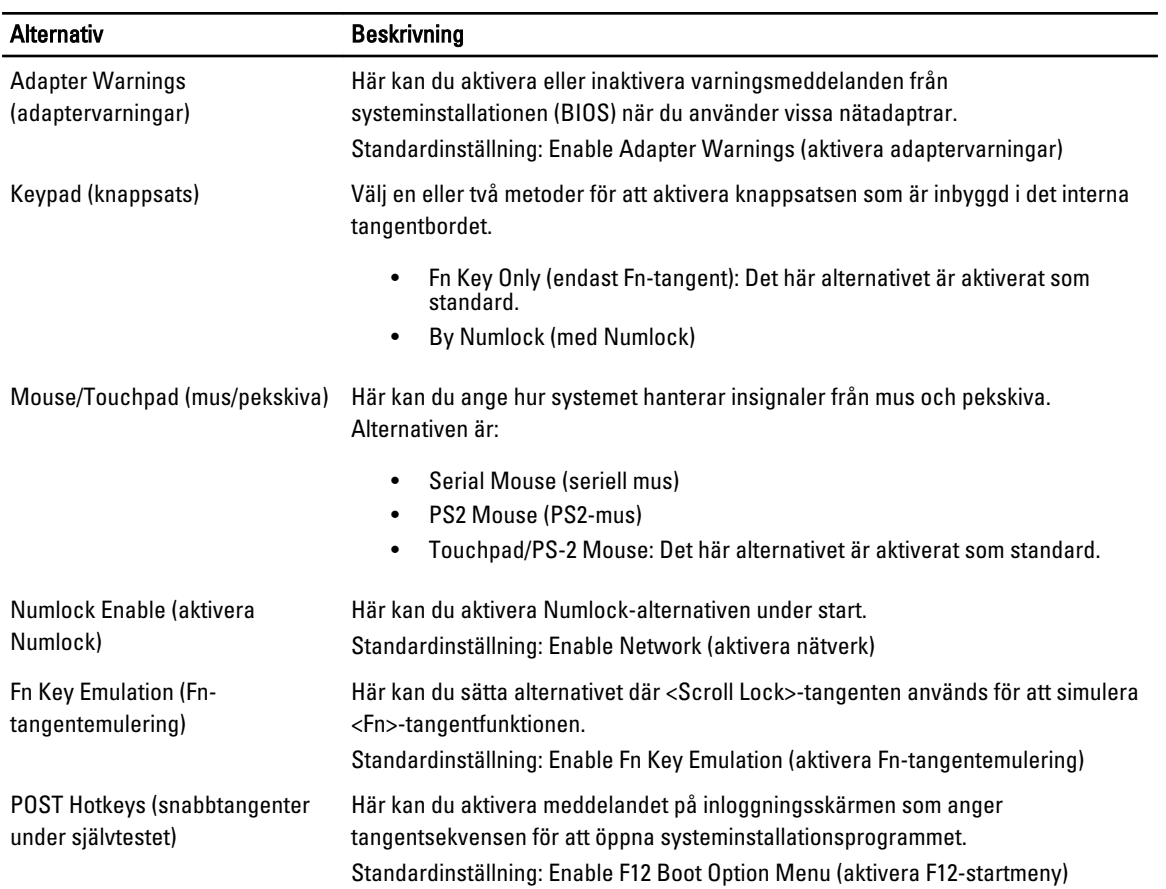

#### Tabell 22. Virtualiseringsstöd

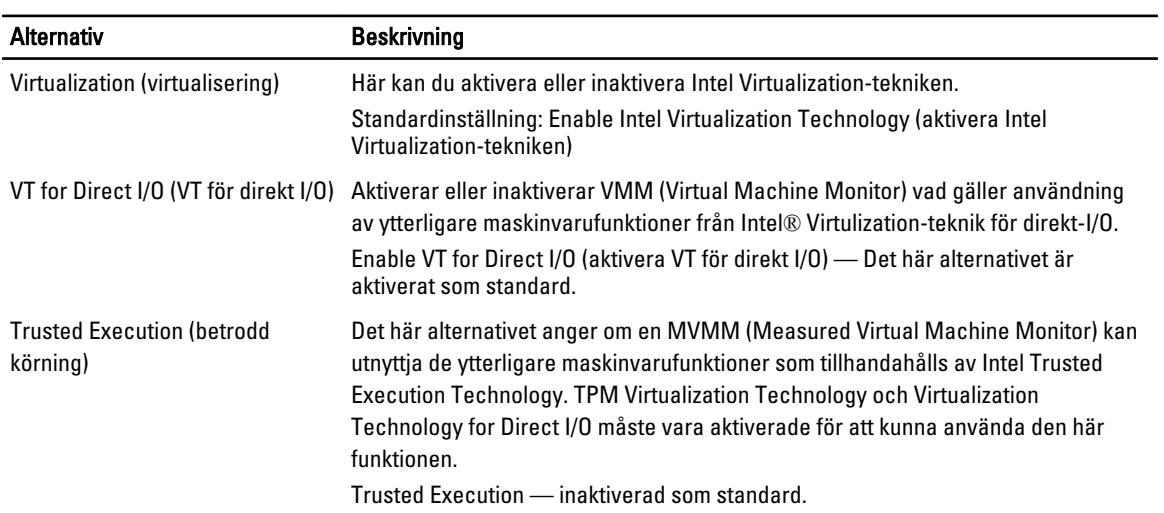

#### Tabell 23. Trådlöst

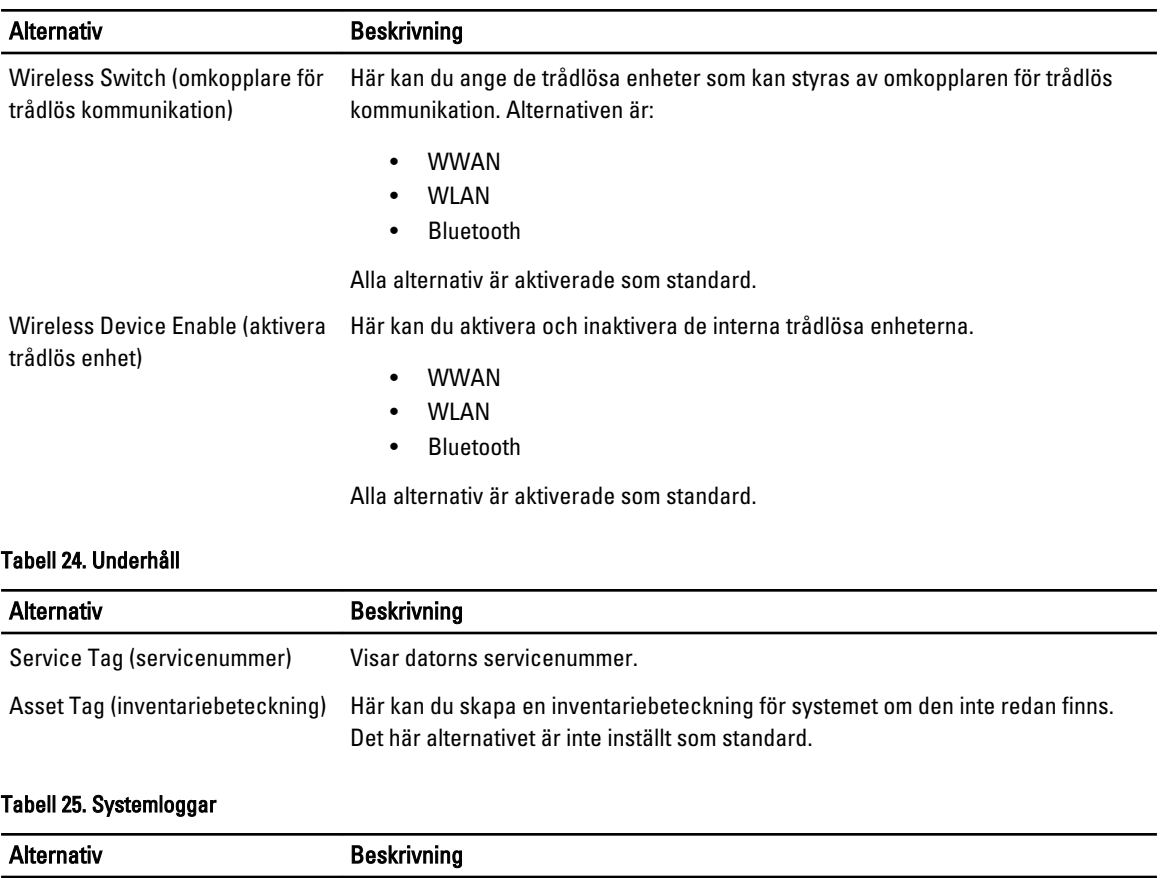

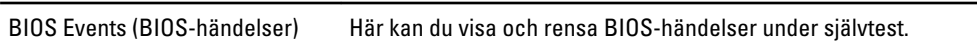

L.

## <span id="page-68-0"></span>Diagnostik

### Diagnostik

#### Tabell 26. Lampor för enhetsstatus

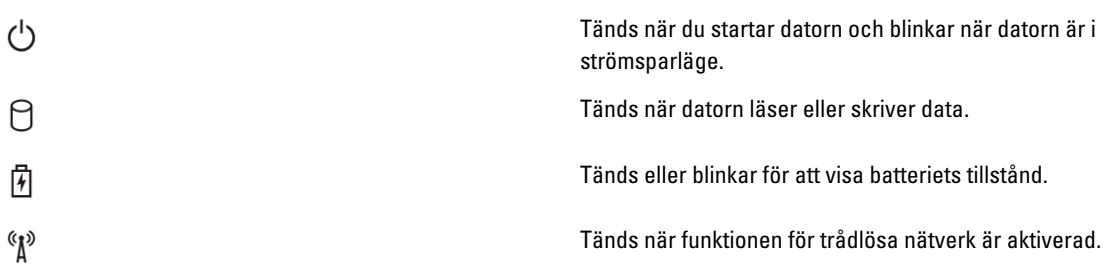

När datorn är ansluten till ett eluttag har batterilampan följande funktion:

#### Tabell 27. Lampor för batteristatus

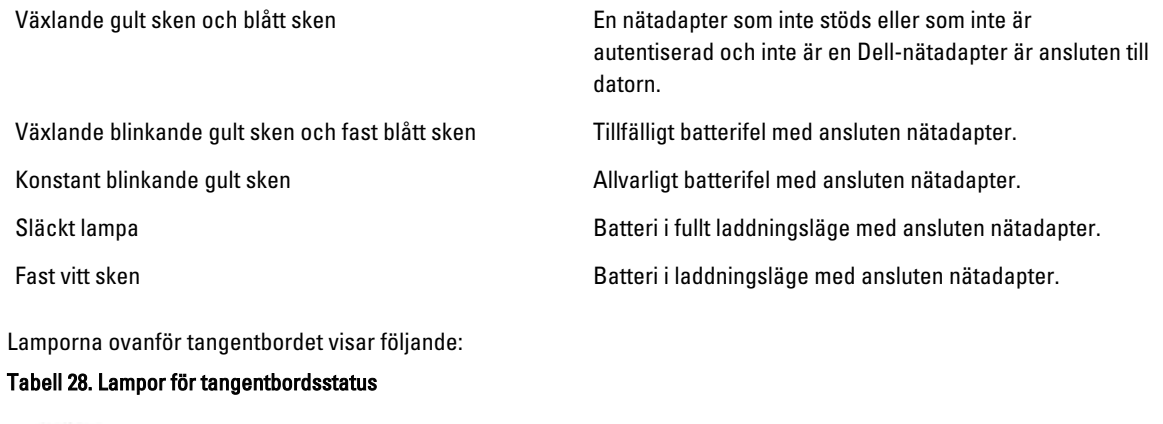

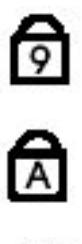

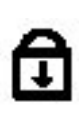

Tänds när det numeriska tangentbordet aktiveras.

Tänds när Caps Lock-funktionen är aktiverad.

Tänds när Scroll Lock-funktionen är aktiverad.

## <span id="page-70-0"></span>Kontakta Dell

### Kontakta Dell

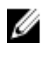

OBS: Om du inte har en aktiv Internet-anslutning kan du hitta kontaktinformationen på ditt inköpskvitto, förpackning, faktura eller i Dells produktkatalog.

Dell erbjuder flera alternativ för support och service online och på telefon. Tillgängligheten varierar beroende på land och produkt och vissa tjänster kanske inte finns i ditt område. Gör så här för att kontakta Dell för försäljningsärenden, teknisk support eller kundtjänst:

#### 1. Besök support.dell.com.

- 2. Välj supportkategori.
- 3. Om du inte är en kund i USA väljer du landskod längst ned på sidan support.dell.com eller väljer All (alla) för att se fler alternativ.
- 4. Välj lämplig tjänst eller supportlänk utifrån dina behov.